Sterling B2B Integrator

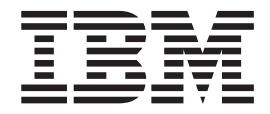

# Configuration requise

*Version 5.2.0 - 5.2.5*

Sterling B2B Integrator

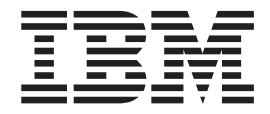

# Configuration requise

*Version 5.2.0 - 5.2.5*

#### **Important**

Avant d'utiliser le présent document et le produit associé, prenez connaissance des informations générales figurant à la section [«Notices», à la page 49.](#page-54-0)

#### **Copyright**

This edition applies to Version 5 Release 2 of Sterling B2B Integrator and to all subsequent releases and modifications until otherwise indicated in new editions.

# **Table des matières**

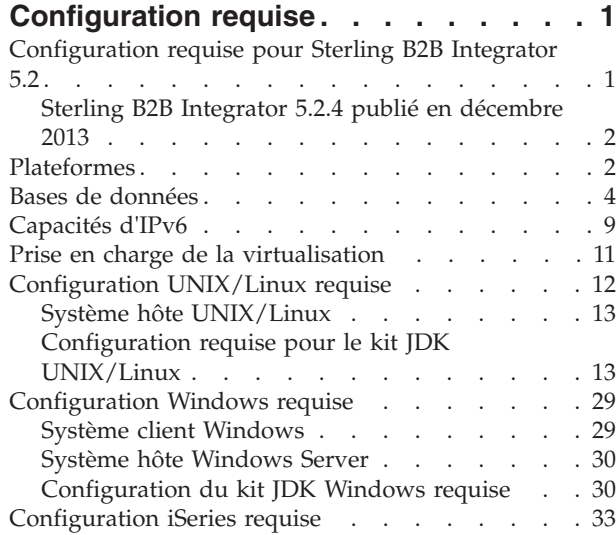

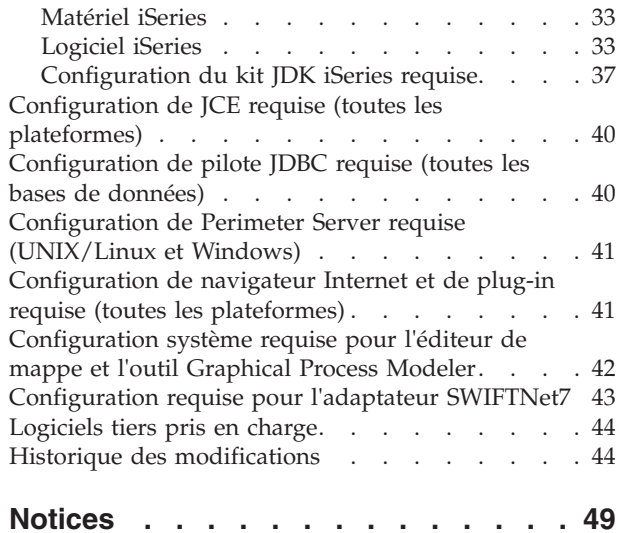

# <span id="page-6-0"></span>**Configuration requise**

La configuration requise pour Sterling B2B Integrator varie selon votre environnement système et les besoins de votre entreprise. Assurez-vous de suivre les configurations requises selon vos besoins.

# **Configuration requise pour Sterling B2B Integrator 5.2**

La configuration requise pour  $IBM^{\circ}$  Sterling B2B Integrator varie selon votre environnement système et les besoins de votre entreprise. Contactez votre représentant commercial Sterling B2B Integrator pour vous aider à évaluer vos besoins en matière de performances et d'utilisation système. Parmi les facteurs pris en compte figurent notamment :

- v Le nombre de transactions traitées.
- La quantité de données transférées.
- v L'exécution de Sterling B2B Integrator avec ou sans serveurs Perimeter Server.
- v Votre environnement, qui peut être en cluster (plusieurs noeuds) ou non (un seul noeud).

Les sections suivantes répertorient les plateformes et les bases de données qui sont prises en charge par Sterling B2B Integrator :

- v *Plateformes*
- v *Bases de données*

Les sections suivantes répertorient la configuration requise minimale et d'autres informations nécessaires pour installer et exécuter Sterling B2B Integrator sur des plateformes particulières :

- v *Capacités d'IPv6*
- v *Configuration UNIX/Linux requise*
- v *Configuration Windows requise*
- v *Configuration iSeries requise*

Les sections suivantes répertorient les informations supplémentaires qui sont nécessaires pour installer et exécuter Sterling B2B Integrator :

- Configuration de *JCE requise* (toutes les plateformes)
- v *Configuration de pilote JDBC requise (toutes les bases de données)*
- v *Configuration de Perimeter Server requise (UNIX/Linux et Windows)*
- Configuration de navigateur Internet et de plug-in requise (toutes les plateformes)
- v *Configuration système requise pour l'éditeur de mappe et l'outil Graphical Process Modeler*
- Logiciels tiers pris en charge

**Remarque :** Sterling B2B Integrator prend en charge ActiveMQ version 5.0 et ActiveMQ version 5.2 pour JMS (Java Message Service).

## **Versions minimales et prises en charge**

Lorsque des informations sur les versions prises en charge sont fournies, la version initiale indiquée représente la version minimale requise. Il s'agit de la version

<span id="page-7-0"></span>utilisée pour le test de produit. Toutefois, toutes les versions ultérieures respectant les paramètres indiqués sont prises en charge.

Par exemple, la mention "IBM JDK 1.6.0 SR8 FP1 ou version ultérieure dans la version 1.6.0 SR*xx* FP*xx*" signifie que la version 1.6.0 SR8 FP1 est la version minimale prise en charge du kit JDK IBM et qu'il s'agit de la version qui a été testée. Dans cet exemple, la version 1.6.0 SR10 FP1 est également prise en charge. Toutefois, la version 1.7.0 SR4 FP1 n'est pas prise en charge car elle n'est pas comprise dans la version 1.6.0 SR*xx* FP*xx* requise.

# **Sterling B2B Integrator 5.2.4 publié en décembre 2013**

Le support d'installation de Sterling B2B Integrator 5.2.4 publié en décembre 2013 installe automatiquement le groupe de correctifs 5.2.4.2. Par conséquent, Sterling B2B Integrator passe à la version 5.2.4.2 une fois l'installation terminée.

Les précédents supports d'installation de Sterling B2B Integrator 5.2.4 installaient la version 5.2.4.0.

Veuillez prendre en compte ces différences lorsque vous vous référez à la configuration système requise.

# **Plateformes**

Sterling B2B Integrator prend en charge les plateformes UNIX/Linux, Windows et iSeries.

Cette rubrique couvre les versions de plateformes prises en charge suivantes :

- UNIX/Linux
- Windows
- iSeries

#### **UNIX/Linux**

Sterling B2B Integrator prend en charge les plateformes UNIX/Linux suivantes :

**Remarque :** Si vous utilisez la méthode d'installation de l'interface graphique avec UNIX/Linux, vous avez besoin d'un logiciel compatible Windows X.

- v HP-UX 11.23 (PA-RISC ou Itanium), y compris les correctifs.
	- HP-UX 11.23 est également appelé HP-UX 11i v2
	- PA-RISC n'est pas pris en charge par Sterling File Gateway
	- PA-RISC n'est pas pris en charge par Sterling B2B Integrator 5.2.5 ou version ultérieure
- HP-UX 11.31 (PA-RISC ou Itanium), y compris les correctifs.
	- HP-UX 11.31 est également appelé HP-UX 11i v3
	- PA-RISC n'est pas pris en charge par Sterling B2B Integrator 5.2.5 ou version ultérieure

**Remarque :** L'intégration avec WebSphere Transformation Extender (WTX) sous HP-UX est uniquement prise en charge avec Itanium. Elle n'est pas prise en charge avec PA-RISC.

- v IBM AIX 5.3, y compris les correctifs dans la version 5.*x*
- v IBM AIX 6.1, y compris les correctifs dans la version 6.*x*
- v IBM AIX 7.1, y compris les correctifs dans la version 7.*x* (requiert Sterling B2B Integrator 5.2.4.1 ou version ultérieure)
- Oracle Solaris 9 (SPARC uniquement), y compris les correctifs applicables
- Oracle Solaris 10 (SPARC uniquement), y compris les correctifs applicables
- v Oracle Solaris 11 (SPARC uniquement), y compris les correctifs applicables (requiert Sterling B2B Integrator 5.2.4.2 ou version ultérieure)
- Red Hat Enterprise Linux Release 5.5 (noyau 64 bits x64/x86 uniquement), y compris les correctifs dans la version 5.*x*
- Red Hat Enterprise Linux Server Release 6.1 ou version ultérieure, noyau 64 bits x64, y compris les correctifs dans la version 6.*x*. Version du noyau prise en charge : 2.6.18-164.2.1.el5 ou ultérieure dans la version 2.*x*. (Requiert Sterling B2B Integrator 5.2.4 ou version ultérieure)
- Red Hat Enterprise Linux 5.5 for IBM System z, y compris les correctifs dans la version 5.*x* (requiert Sterling B2B Integrator 5.2.4 ou version ultérieure)
- v Red Hat Enterprise Linux 6.1 for IBM System z ou version ultérieure, y compris les correctifs dans la version 6.*x*. Version du noyau prise en charge : 2.6.18-164.2.1.el5 ou ultérieure dans la version 2.*x*. (Requiert Sterling B2B Integrator 5.2.4 ou version ultérieure)

**Remarque :** L'intégration avec WebSphere Transformation Extender (WTX) sous Red Hat Enterprise Linux for IBM System z requiert WebSphere Transformation Extender version 8.4.0.3.14.

- v SUSE Linux Enterprise Server (SLES) 10 (noyau 64 bits x64/x86 uniquement), y compris les correctifs dans la version 10.*x*
- SUSE Linux Enterprise Server (SLES) 11 (noyau 64 bits x64/x86 uniquement), y compris les correctifs dans la version 11.*x*
- v SUSE Linux Enterprise Server (SLES) 11 System z, y compris les correctifs dans la version 11.*x* (requiert Sterling B2B Integrator 5.2.4 ou version ultérieure)

## **Windows**

Sterling B2B Integrator prend en charge les plateformes Microsoft Windows suivantes :

• Microsoft Windows Server 2003 Standard ou Enterprise Edition R2 SP2 32 bits, y compris les correctifs ou les services packs

Non pris en charge dans Sterling B2B Integrator 5.2.5 ou version ultérieure.

- v Microsoft Windows Server 2008 Standard ou Enterprise Edition R2 64 bits, y compris les correctifs ou les services packs
- v Microsoft Windows Server 2012 Standard ou Enterprise Edition R2 64 bits, y compris les correctifs ou les services packs. (Nécessite Sterling B2B Integrator version 5.2.5, en utilisant le support d'installation Sterling B2B Integrator version 5.2.5 publié en avril 2015, ou une version ultérieure.

## **iSeries**

Sterling B2B Integrator prend en charge les plateformes IBM iSeries suivantes :

v i5/OS V5R4, y compris les correctifs (Sterling B2B Integrator 5.2.0 - 5.2.4.1 uniquement. )

Non pris en charge dans Sterling B2B Integrator 5.2.4.2 ou version ultérieure. Cela inclut le support d'installation de Sterling B2B Integrator version 5.2.4 publié en décembre 2013. Lors de l'application du correctif de mise à jour vers la version 5.2.4.2, vous devez appliquer ce correctif sur votre système d'exploitation <span id="page-9-0"></span>V5R4, puis mettre à niveau immédiatement votre logiciel iSeries vers IBM i V6R1 ou V7R1 ou déplacer de manière physique votre instance de Sterling B2B Integrator vers un logiciel iSeries utilisant IBM i V6R1 ou V7R1.

• IBM i V6R1, y compris les correctifs

Non pris en charge dans Sterling B2B Integrator 5.2.5 ou version ultérieure.

- v IBM i V7R1, y compris les correctifs (requiert Sterling B2B Integrator 5.2.3 ou version ultérieure)
- IBM i V7R2, y compris les correctifs (requiert Sterling B2B Integrator 5.2.5 ou version ultérieure)

**Remarque :** L'intégration avec WebSphere Transformation Extender (WTX) n'est pas prise en charge sur iSeries.

## **Bases de données**

Chaque système d'exploitation pris en charge par Sterling B2B Integrator peut utiliser des bases de données spécifiques.

Le tableau ci-dessous répertorie la combinaison de plateformes et de bases de données prises en charge par Sterling B2B Integrator :

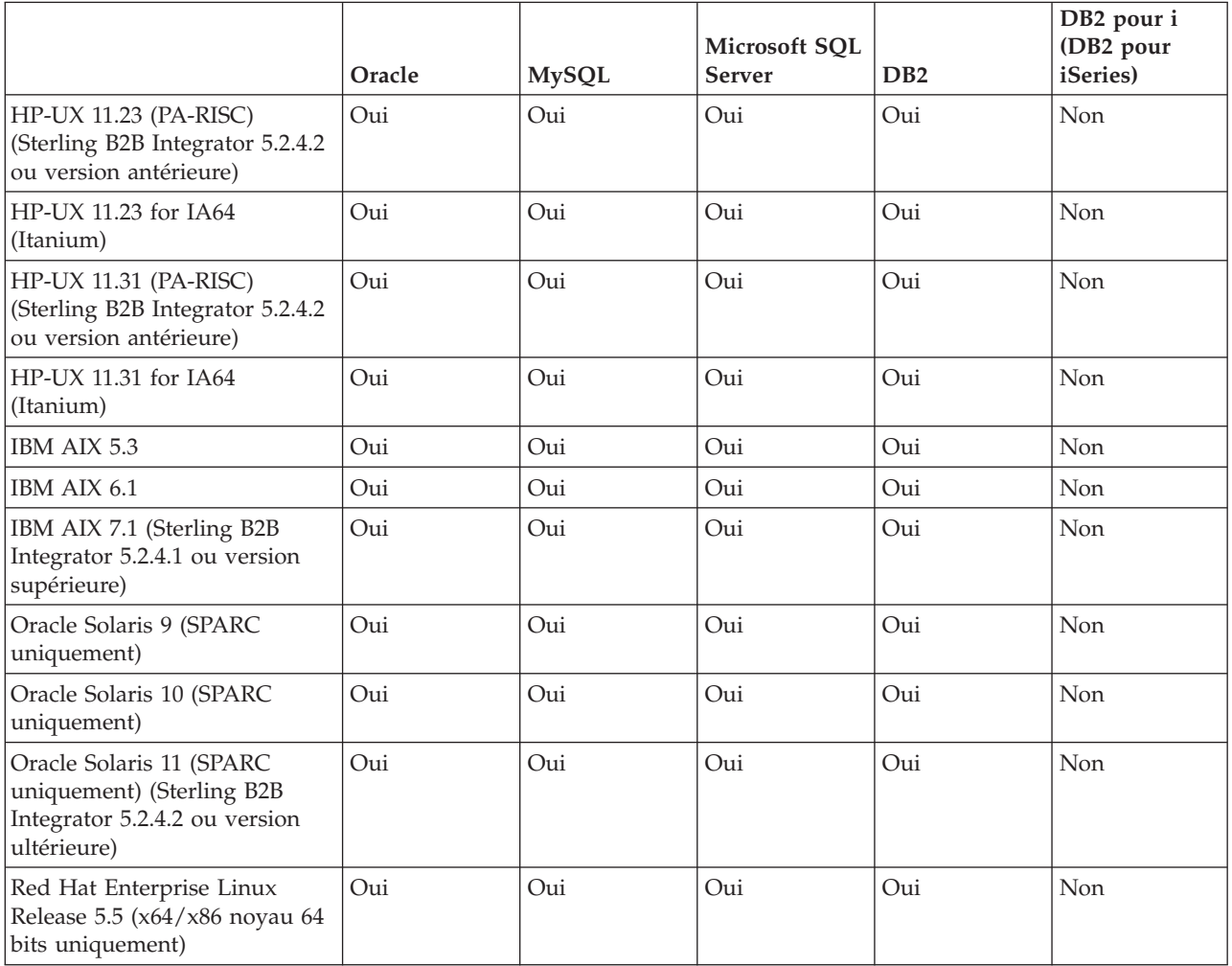

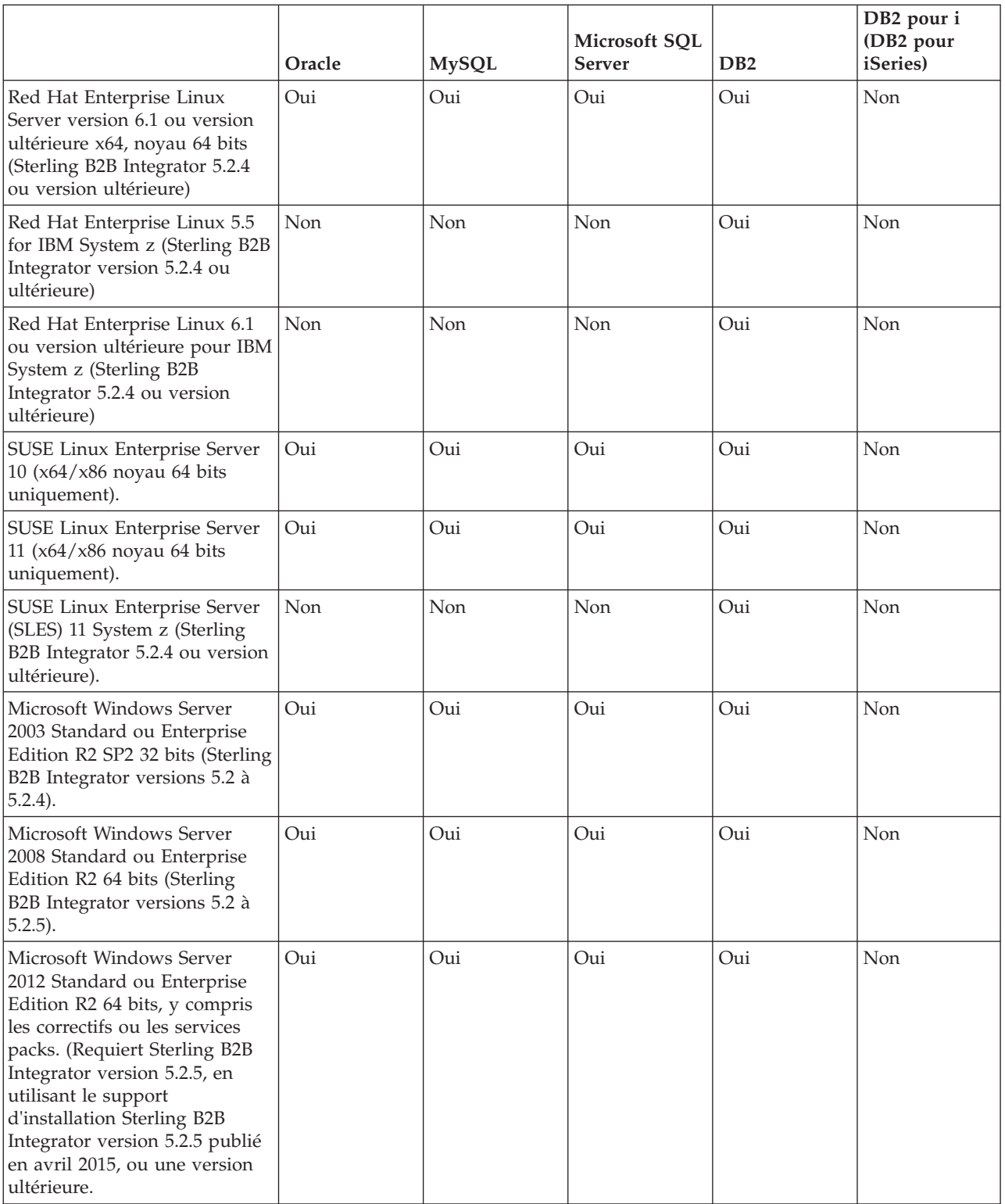

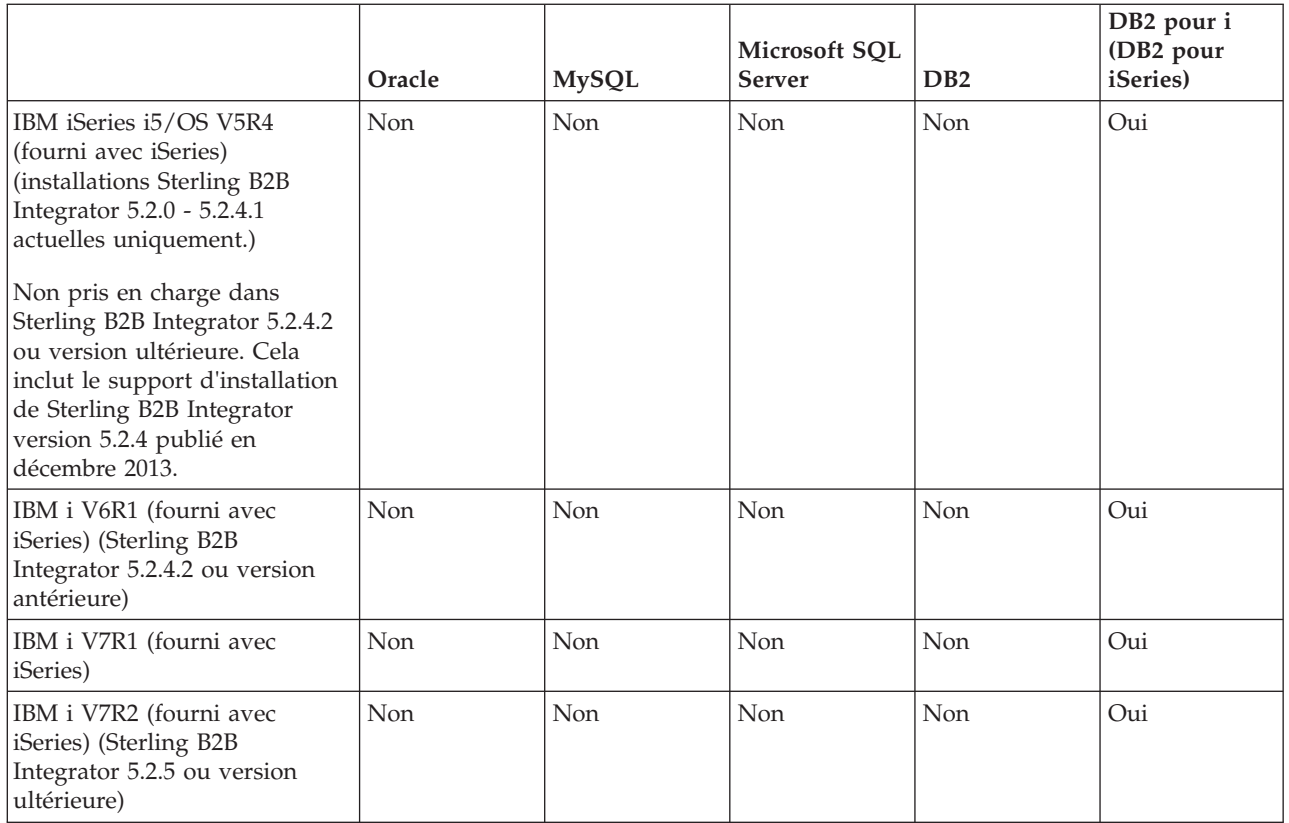

Sterling B2B Integrator prend en charge les versions de base de données ci-dessous :

#### **Remarques :**

- v Sterling B2B Integrator installé sur un système d'exploitation d'architecture 32 bits prend en charge une base de données d'architecture 64 bits si la base de données est installée sur une autre machine.
- Sterling B2B Integrator prend en charge l'utilisation du groupement de niveau de base de données lors de l'utilisation de bases de données Oracle RAC ou Microsoft SQL Server. Toutefois, seul votre fournisseur de base de données peut vous aider à configurer une base de données de cluster.
- v Une installation en cluster de Sterling B2B Integrator peut être utilisée avec une base de données MySQL externe (sans cluster).

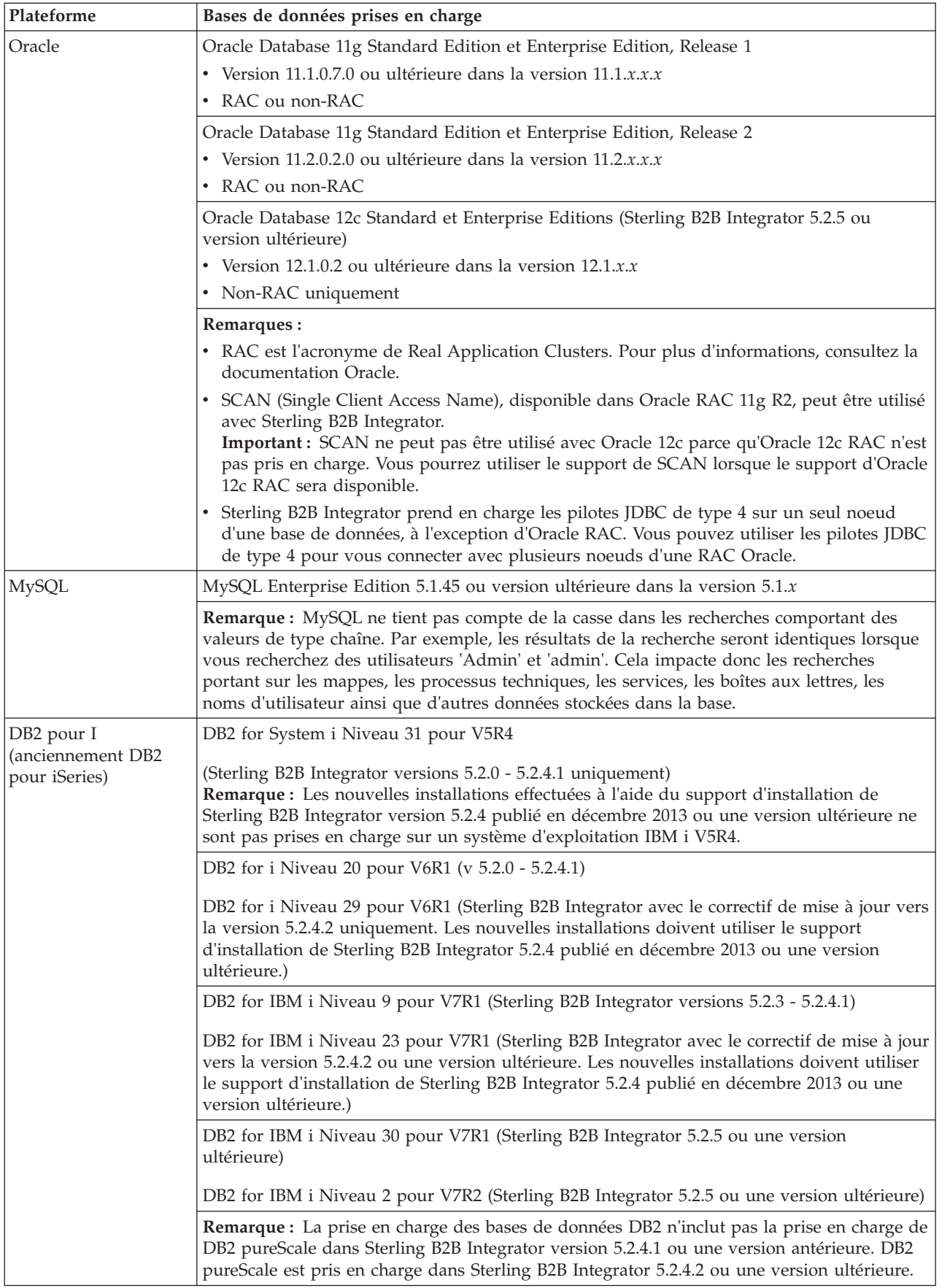

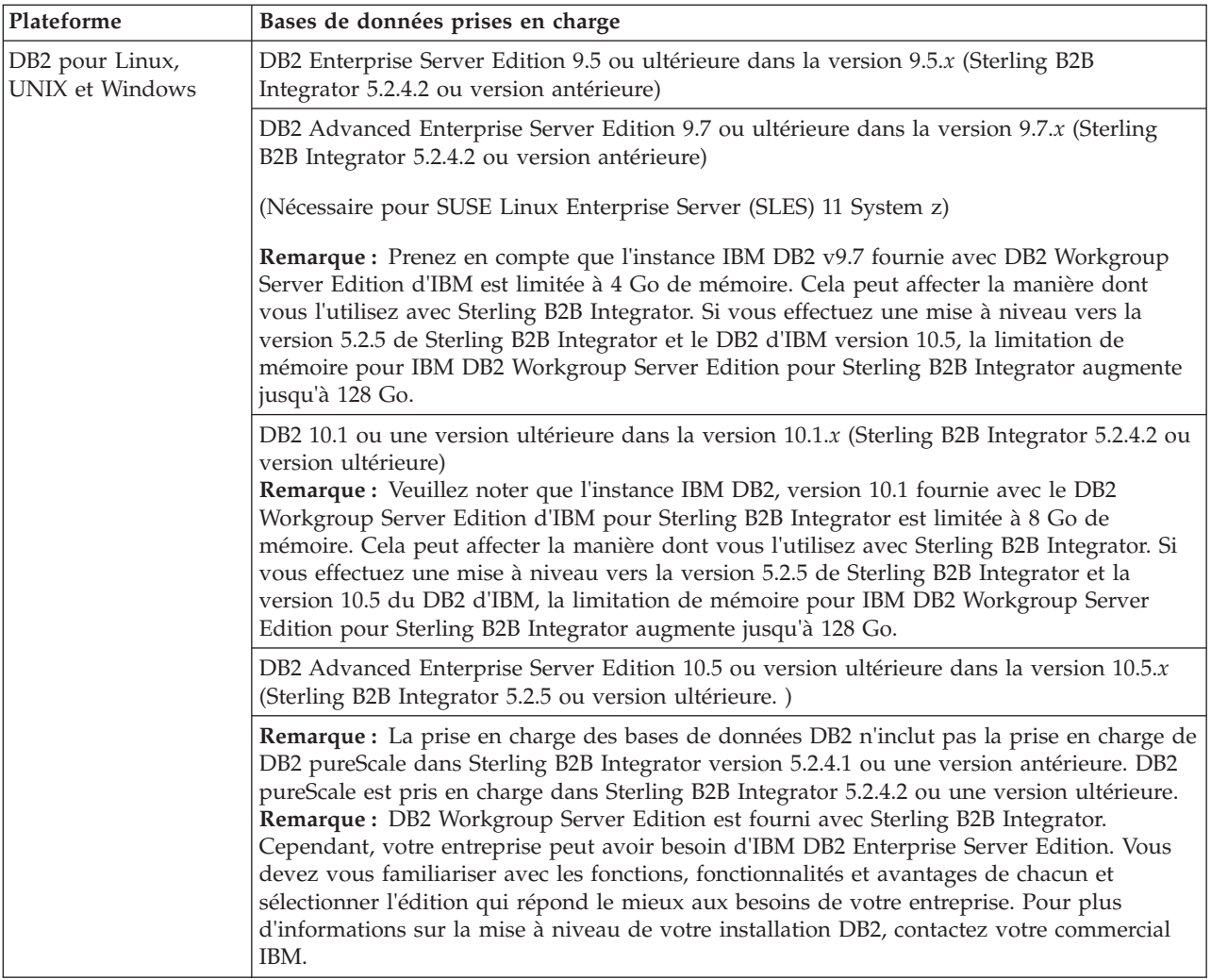

<span id="page-14-0"></span>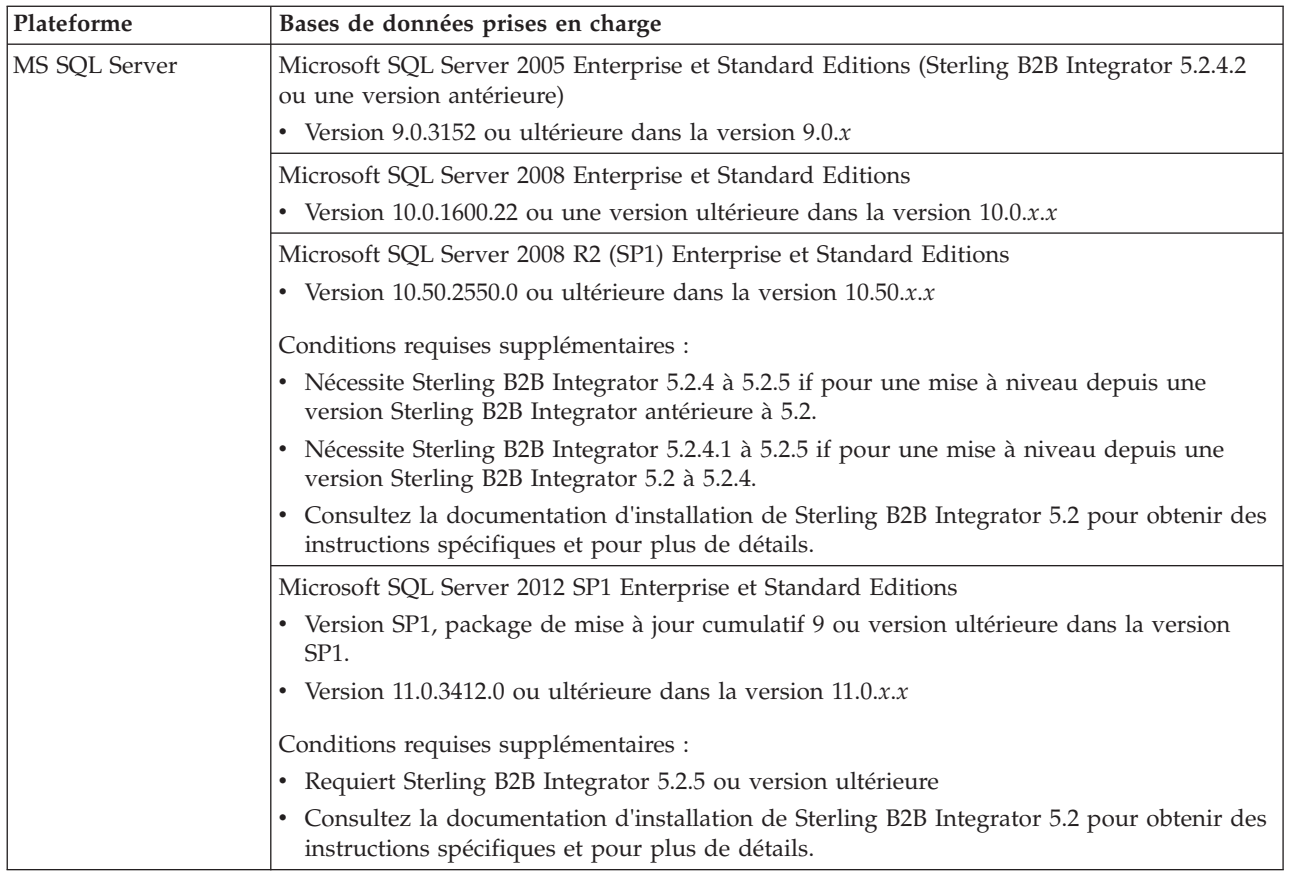

# **Capacités d'IPv6**

La demande croissante en protocole Internet amélioré (IP) sur le marché a raréfié l'offre mondiale d'adresses de protocole Internet de version 4 (IPv4). Le protocole Internet version 6 (IPv6) développe l'espace d'adresse IP de 32 bits à 128 bits, fournissant une offre accrue d'adresses IP.

# **Combinaisons IPv6 prises en charge**

Sterling B2B Integrator prend en charge les adresses IPv6 en fournissant une pile IPv4/IPv6, une tunnellisation, la fonction proxy et de traduction entre les 2 versions d'adresse IP.

Sterling B2B Integrator interagit avec différents produits connexes, nombre d'entre eux ne prenant pas encore en charge les adresses IPv6. C'est pourquoi, dans Sterling B2B Integrator, un ensemble limité de configurations utilise les adresses IPv6. La double pile offre une fonction d'interopérabilité entre Sterling B2B Integrator et un ensemble mixte d'adaptateurs et de services IPv4 et IPv6, dans la mesure du possible.

Cependant, si vous choisissez d'implémenter une installation IPv6, vous observerez des limitations dans la configuration système Sterling B2B Integrator requise et les services et adaptateurs sélectionné. Tenez compte de ces limitations avant de tenter d'installer Sterling B2B Integrator avec des adresses IPv6.

#### **ATTENTION :**

#### **Vous devez effectuer l'installation à l'aide du nom d'hôte, et non d'une adresse IPv6. Sinon, l'adaptateur Lightweight JDBC et l'application Graphical Process Modeler(GPM) ne fonctionneront pas.**

Le tableau suivant répertorie les combinaisons de configuration IPv6 prises en charge par Sterling B2B Integrator :

**Avertissement :** Red Hat Enterprise Linux for IBM System z et SUSE Linux Enterprise Server (SLES) 11 System z prennent en charge DB2 uniquement.

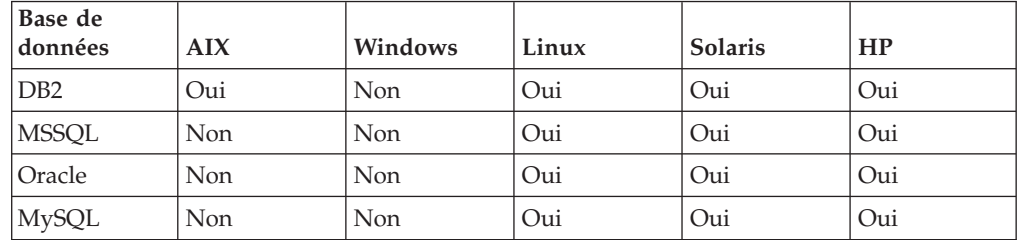

**Remarque :** Les services de consulting IBM peuvent vous aider à implémenter Sterling B2B Integrator dans un environnement compatible IPv6, à l'aide des technologies de transition. Vérifiez la conformité IPv6 de tous les outils tiers (tels que les serveurs Web, les clients FTP et les serveurs MQ) que vous utilisez avec Sterling B2B Integrator.

Les composants Sterling B2B Integrator ci-dessous fournissent la conformité IPv6 avec quelques limitations.

**Avertissement :** Le statut de chaque composant sera mis à jour, car un nombre croissant des partenaires technologiques d'IBM commencent à offrir la conformité IPv6.

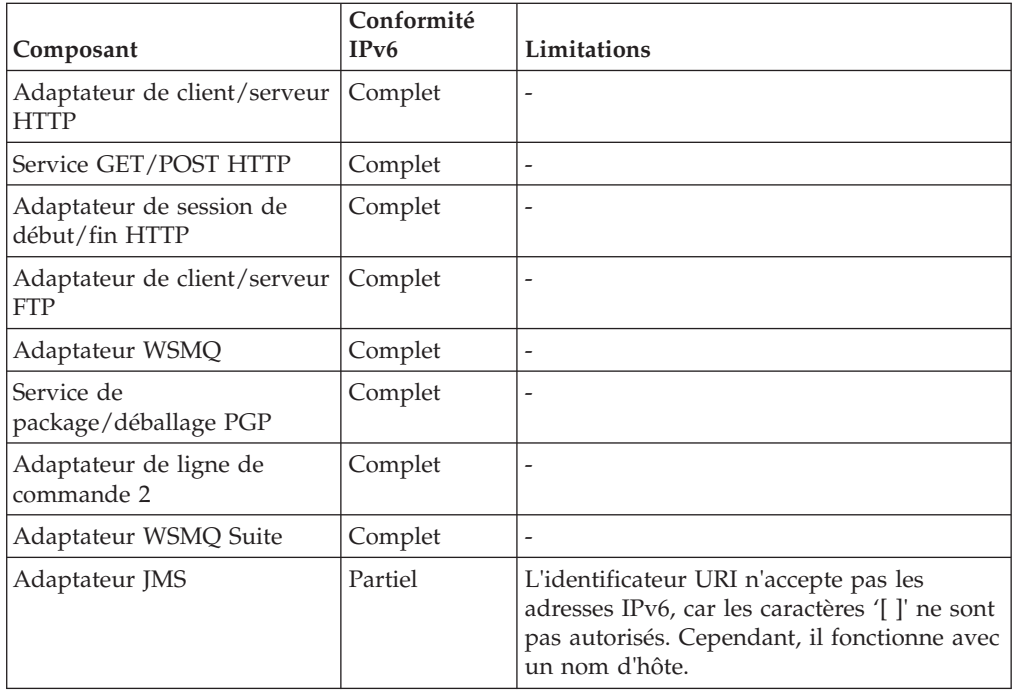

<span id="page-16-0"></span>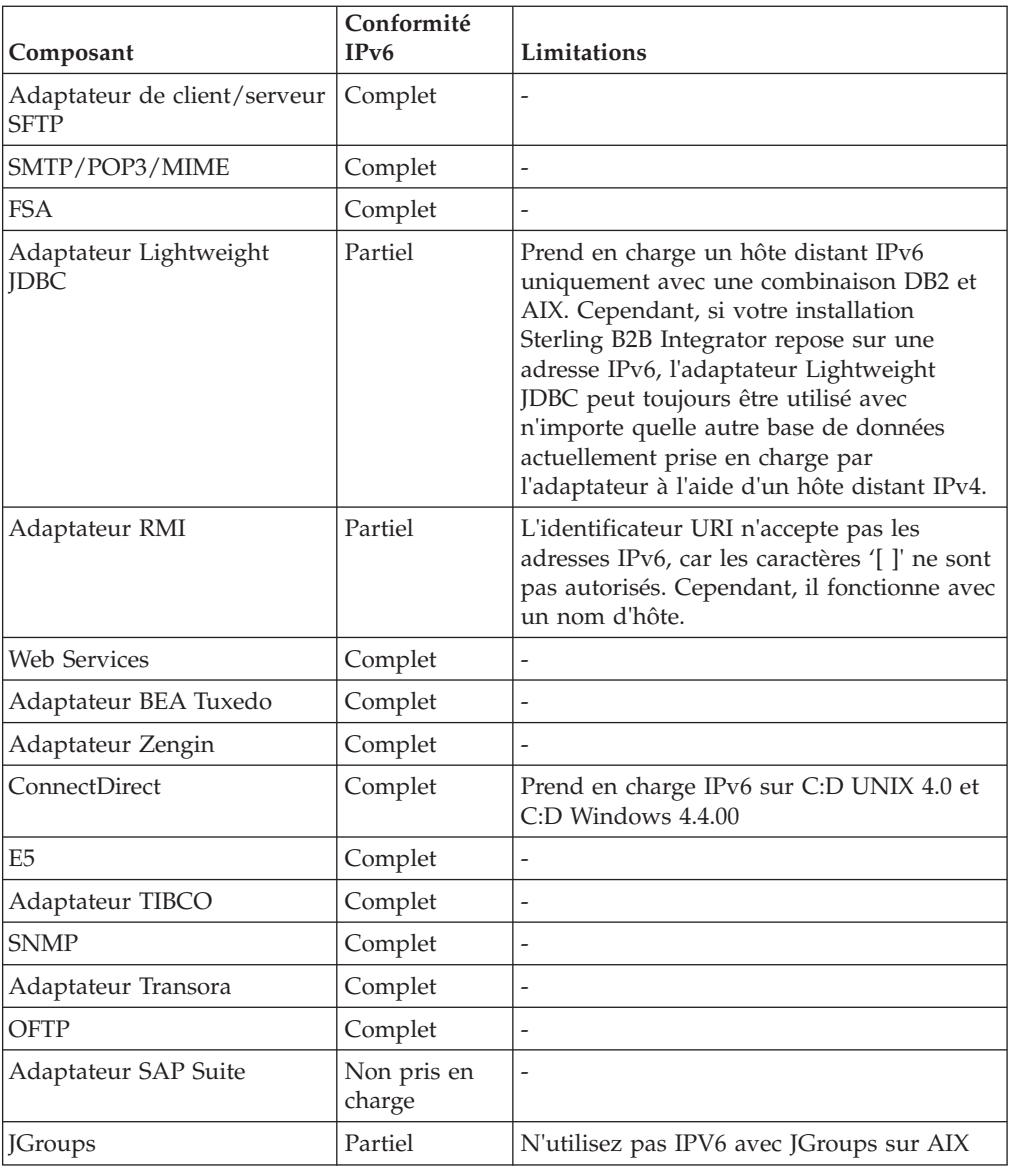

# **Prise en charge de la virtualisation**

Sterling B2B Integrator prend en charge la virtualisation sur beaucoup de systèmes.

## **Prise en charge de la virtualisation pour les systèmes basés sur RISC**

La virtualisation, le partitionnement et le groupement natif du système d'exploitation sont pris en charge pour toutes les plateformes basées sur un ordinateur à jeu d'instructions réduit que Sterling B2B Integrator prend en charge :

- AIX on P5 et supérieur :
	- Partitionnement/Virtualisation PowerVM, partition logique (LPAR), partitionnement logique dynamique (DLPAR)
	- Regroupement/Basculement HACMP
- $\cdot$  HP-UX :
	- Partitionnement/Virtualisation Partitions de ressources
- Regroupement/Basculement MC/ServiceGuard
- <span id="page-17-0"></span>• Solaris :
	- Partitionnement/Virtualisation Conteneurs et zones (locaux et globaux)
- IBM iSeries/System i :
	- Partitionnement/Virtualisation PowerVM LPARS

**Avertissement :** IBM ne prend pas en charge Linux ou Windows sur les serveurs RISC virtualisés. Nous vous recommandons la plus grande prudence lorsque vous utilisez la virtualisation pour éviter que la configuration ou des opérations modifient les adresses IP utilisées par Sterling B2B Integrator. Les mécanismes de cette liste sont généralement pris en charge et n'impliquent pas que IBM utilise ces mécanismes de virtualisation en interne.

#### **Prise en charge de la virtualisation pour les systèmes basés sur x86/x64**

IBM ne peut pas gérer toutes les combinaisons possibles de plateformes virtuelles. Mais IBM prend toutefois généralement en charge tous les mécanismes de virtualisation de classe d'entreprise, tels que VMware ESX, VMware ESXi, VMware vSphere, Citrix Xen Hypervisor, KVM (machine virtuelle basée sur le noyau) et Microsoft Hyper-V Server.

## **Instructions supplémentaires pour les architectures RISC et x86/x64**

IBM recherche et tente de résoudre un problème tant qu'il n'est pas prouvé qu'il est dû à la virtualisation. Les instructions suivantes s'appliquent :

- v Si nous suspectons qu'un incident spécifique se produit à cause de la virtualisation du système et que nous ne pouvons pas reproduire le problème sur notre environnement non virtualisé, nous pouvons être amenés à vous demander de nous présenter le problème au cours d'une réunion physique. IBM peut également avoir besoin qu'une identification et résolution des problèmes plus avancée soit effectuée conjointement sur votre environnement de test, car nous ne disposons pas de tous les types et versions de logiciel de machine virtuelle en interne.
- Si nous ne pouvons pas reproduire le problème en interne sur un environnement non-virtualisé et traiter l'incident ensemble sur votre environnement, cela indique que le problème concerne le logiciel de machine virtuelle lui-même, et nous vous demanderons d'envoyer une demande d'assistance au fournisseur du logiciel de machine virtuelle. IBM est heureux d'entrer en contact avec vous ainsi qu'avec le fournisseur pour partager toutes les informations dont nous disposons qui pourraient aider le fournisseur à identifier et résoudre les incidents que vous rencontrez.
- Si vous choisissez d'utiliser la virtualisation, vous devez prendre en compte aussi bien les avantages de la virtualisation que son impact sur vos performances. IBM ne fournit aucun conseil concernant la configuration, l'administration ou le réglage des plateformes de virtualisation.

# **Configuration UNIX/Linux requise**

Cette rubrique couvre la configuration minimale requise et d'autres informations nécessaires pour installer et exécuter Sterling B2B Integrator sur une plateforme UNIX/Linux :

# <span id="page-18-0"></span>**Système hôte UNIX/Linux**

L'installation de Sterling B2B Integrator sur un système central UNIX ou Linux requiert une configuration système minimum.

Un système hôte UNIX/Linux requiert au minimum :

- v 4 Go de mémoire RAM
- 15 Go d'espace disque libre
- v Un descripteur de fichier d'une taille supérieure ou égale à 2 048 (paramètre préféré : illimité)
- v Consultez la documentation fournie avec le serveur de base de données afin de déterminer la configuration système minimale.

IBM recommande d'exécuter Sterling B2B Integrator et la base de données sur différents serveurs.

- v Lors de l'utilisation du serveur Solaris, Sterling B2B Integrator s'exécute uniquement sur les serveurs Solaris basés sur SPARC. Sterling B2B Integrator ne s'exécute pas sur les serveurs Solaris (Intel) x86.
- v Lors de l'utilisation du serveur Red Hat ou SUSE Linux, Sterling B2B Integrator s'exécute uniquement sur les serveurs Linux x64/x86. Toutefois, Red Hat Enterprise Linux for IBM System z et SUSE Linux Enterprise Server (SLES) 11 System z sont pris en charge dans Sterling B2B Integrator 5.2.4 ou version ultérieure.
- Si vous choisissez de stocker des documents sur le système de fichiers, vous devez disposer de suffisamment d'espace de système de fichiers. La quantité d'espace nécessaire varie selon la taille des documents à stocker et la durée pendant laquelle vous choisirez de les conserver sur le système de fichiers.
- v Pour la configuration du serveur Perimeter Server requise, voir *Configuration requise de Perimeter Server (UNIX/Linux et Windows).*
- v Si vous utilisez une interface graphique utilisateur (GUI) pour votre installation UNIX/Linux de Sterling B2B Integrator, vous devez installer un outil compatible avec Windows X.
- v Si vous choisissez de stocker les fichiers, un espace système supplémentaire est requis.

# **Configuration requise pour le kit JDK UNIX/Linux**

L'installation de Sterling B2B Integrator requiert des configurations JDK spécifiques, et, si nécessaire, un serveur Perimeter Server sur la plateforme UNIX.

Pour effectuer une mise à niveau, respectez les instructions suivantes :

- v Si vous effectuez la mise à niveau depuis Gentran Integration Suite 4.*x* ou Sterling B2B Integrator 5.0 vers Sterling B2B Integrator 5.2.0 - 5.2.4.1, mettez le kit JDK au niveau de la version 1.6.
- Si vous effectuez la mise à niveau depuis Gentran Integration Suite 4.*x* ou Sterling B2B Integrator 5.0 vers Sterling B2B Integrator 5.2.4.2, mettez le kit JDK au niveau de la version 1.6 ou 1.7.
- v Si vous effectuez la mise à niveau depuis Gentran Integration Suite 4.*x* ou Sterling B2B Integrator 5.0 vers Sterling B2B Integrator 5.2.5, mettez le kit JDK au niveau de la version 1.7.

Le tableau suivant répertorie la configuration de kit JDK UNIX/Linux requise. Respectez les instructions suivantes lorsque vous utilisez ce tableau :

- v Les 2 colonnes du système d'exploitation indiquent si le fournisseur UNIX/Linux prend en charge un système d'exploitation 32 bits ou 64 bits.
- v Les solutions de virtualisation natives de système d'exploitation sont prises en charge pour l'ensemble de ces plateformes (par exemple, les zones et conteneurs Solaris (locaux et globaux), HACMP pour AIX et HP-UX MC/ServiceGuard)

**Remarque :** Un kit JDK a plusieurs types de numéro de version. Par exemple, JDK 6.0 et JDK 1.6.0 ont tous deux le même nom. La version 6.0 est utilisée dans le marketing, la documentation et les autres formes de communication écrite. Lorsque vous téléchargez le kit JDK, il est identifié sur la page Web en tant que kit de développement Java SE 6u*xx*. La version 1.6.0 est utilisée dans les noms de fichier. Le fichier JDK téléchargé utilisera le nom qui s'affiche dans le tableau de configuration requise pour le kit JDK.

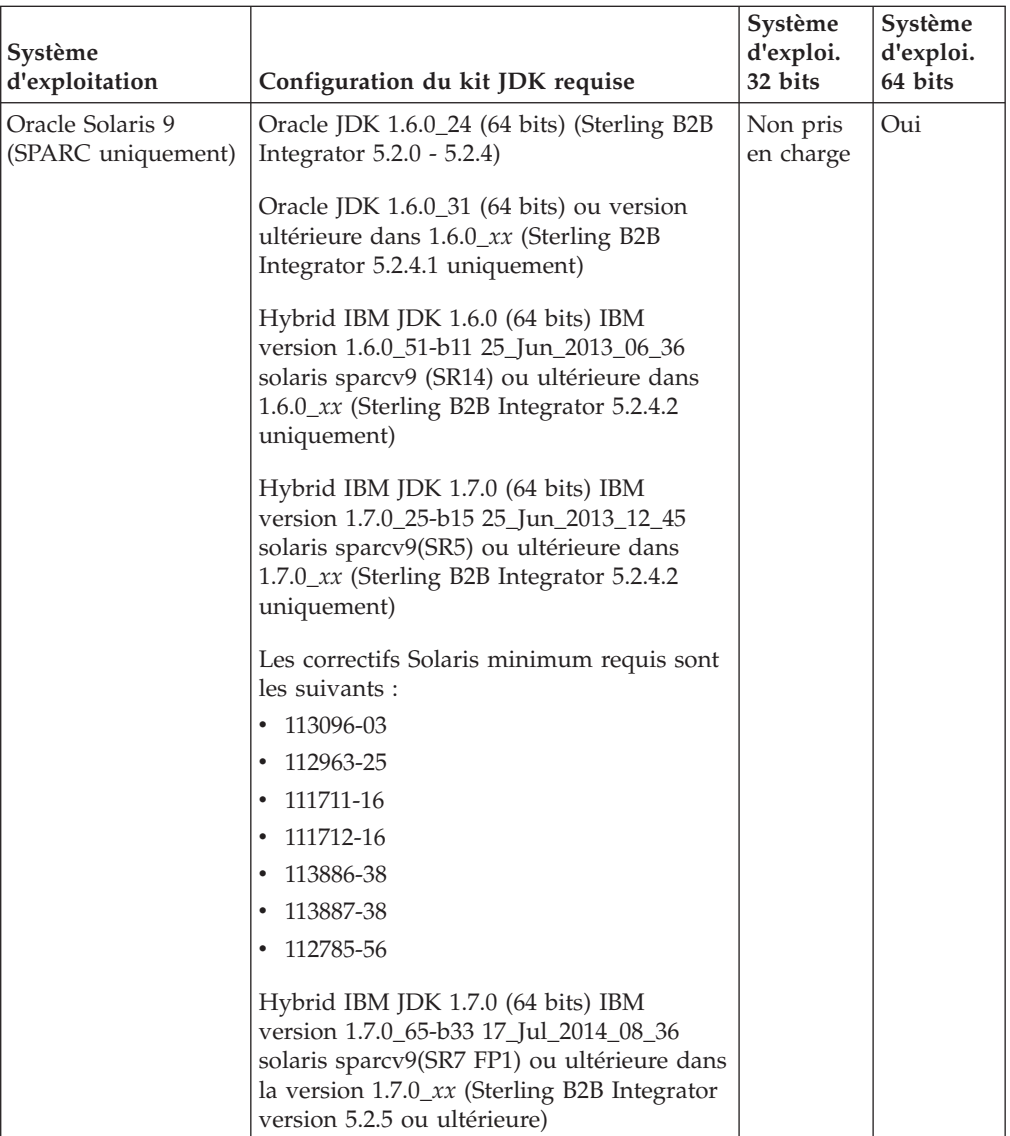

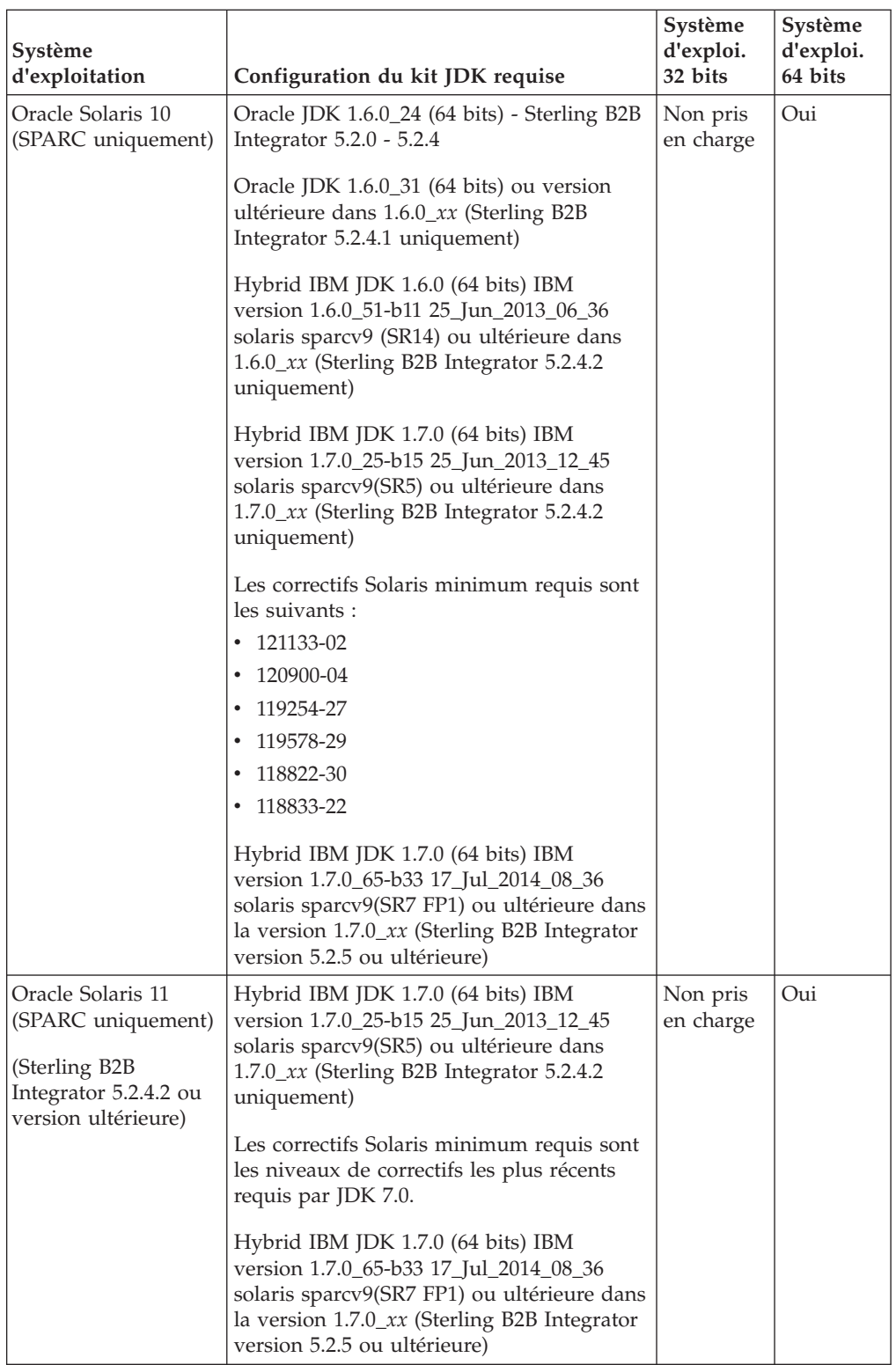

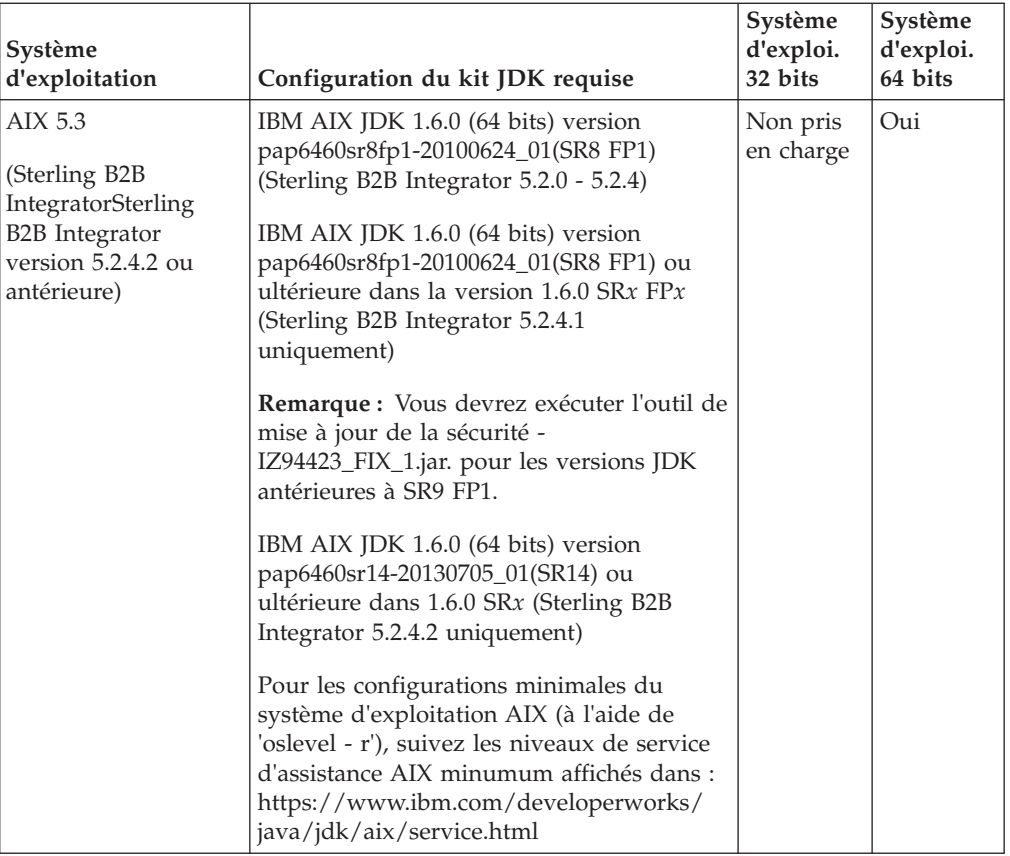

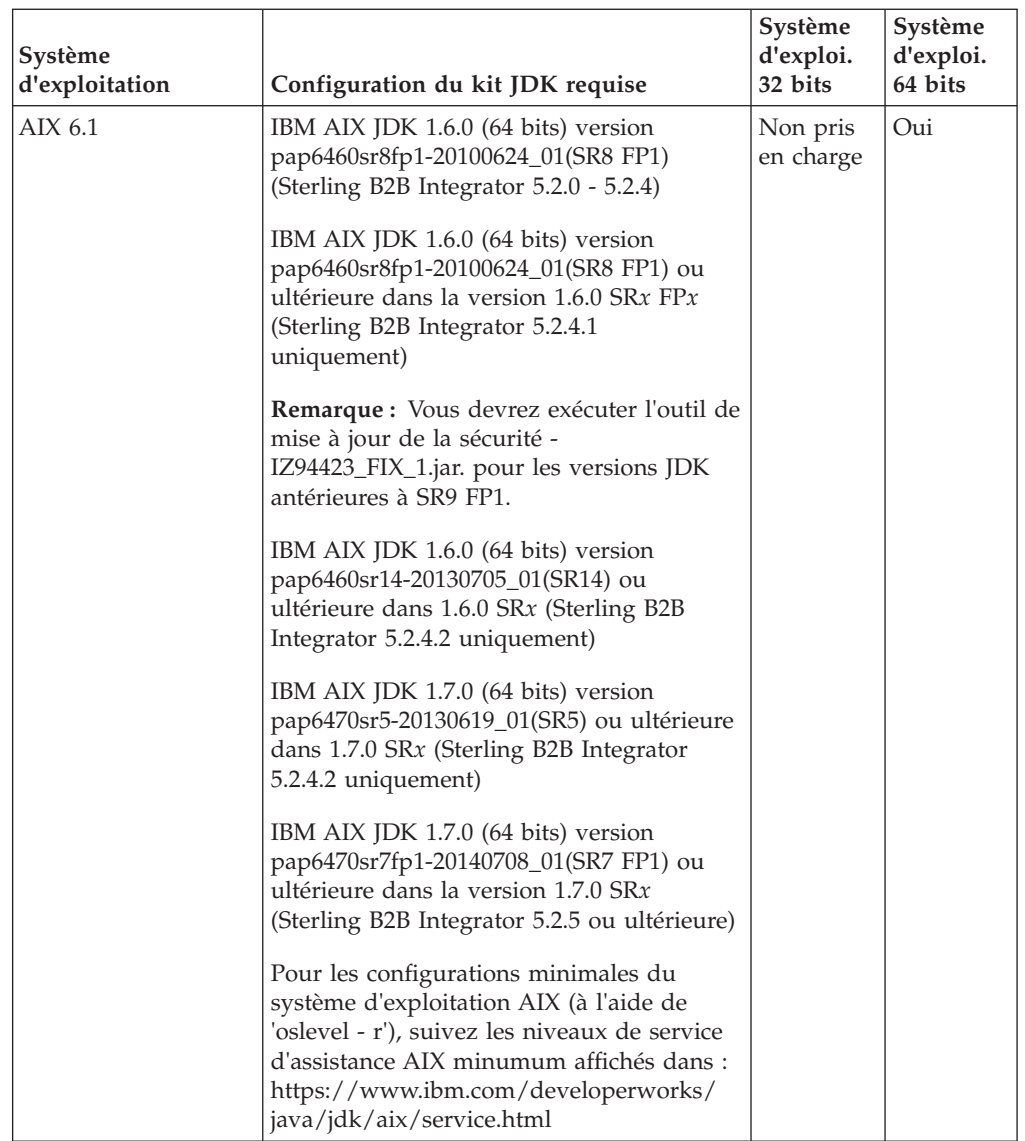

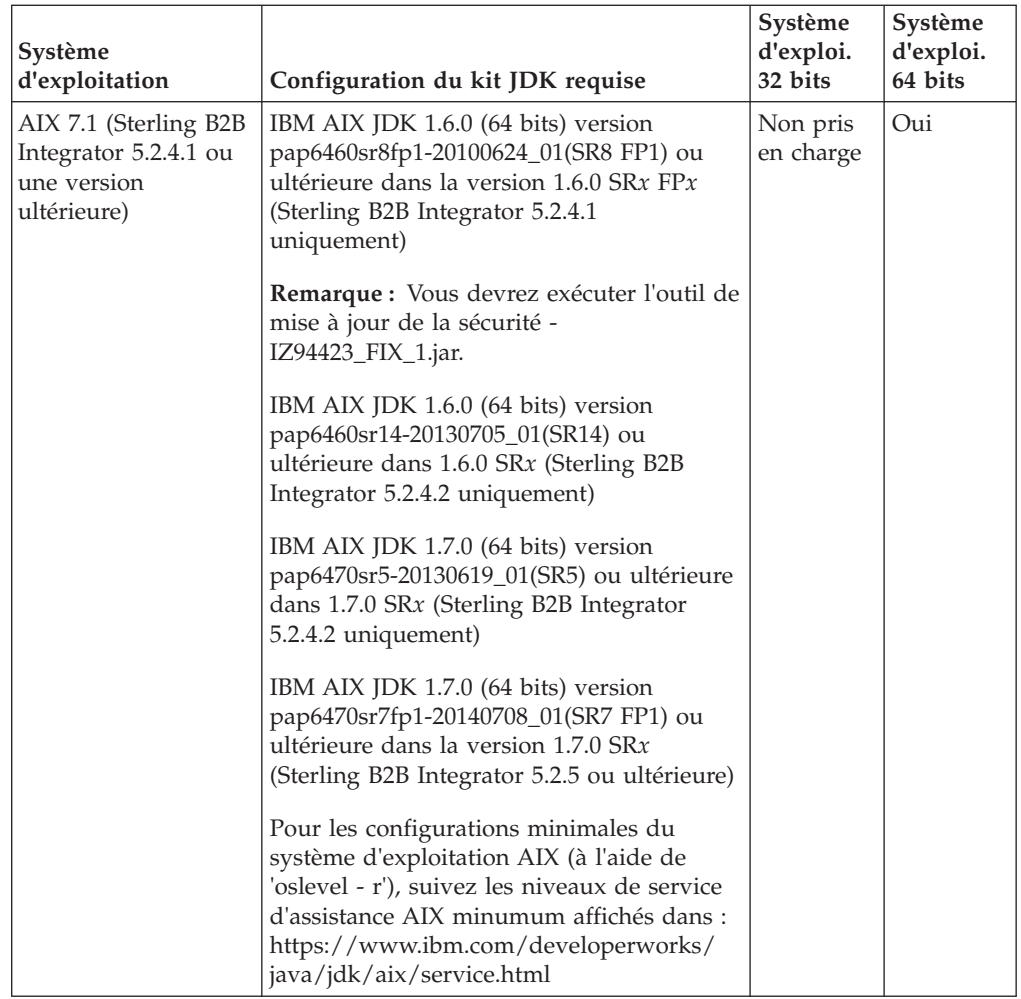

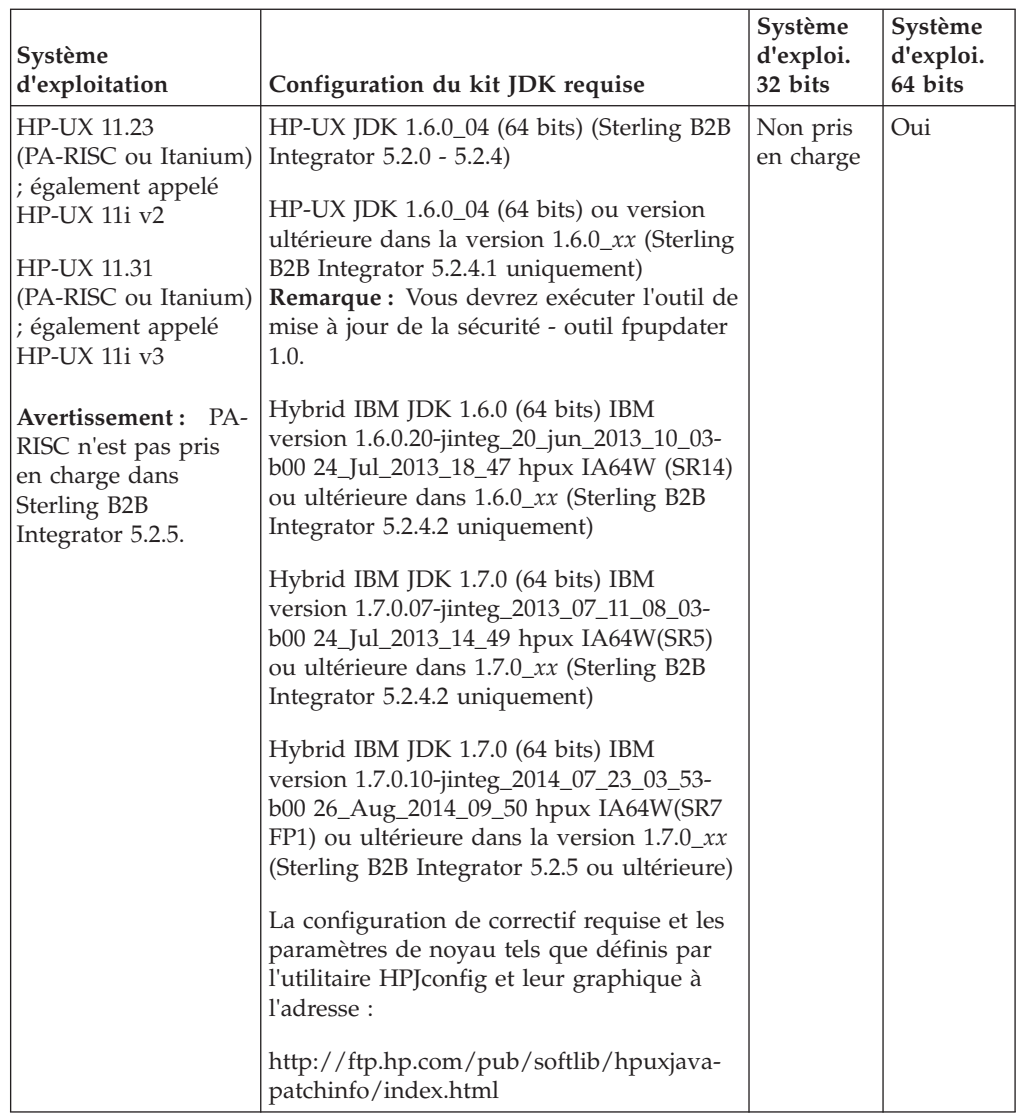

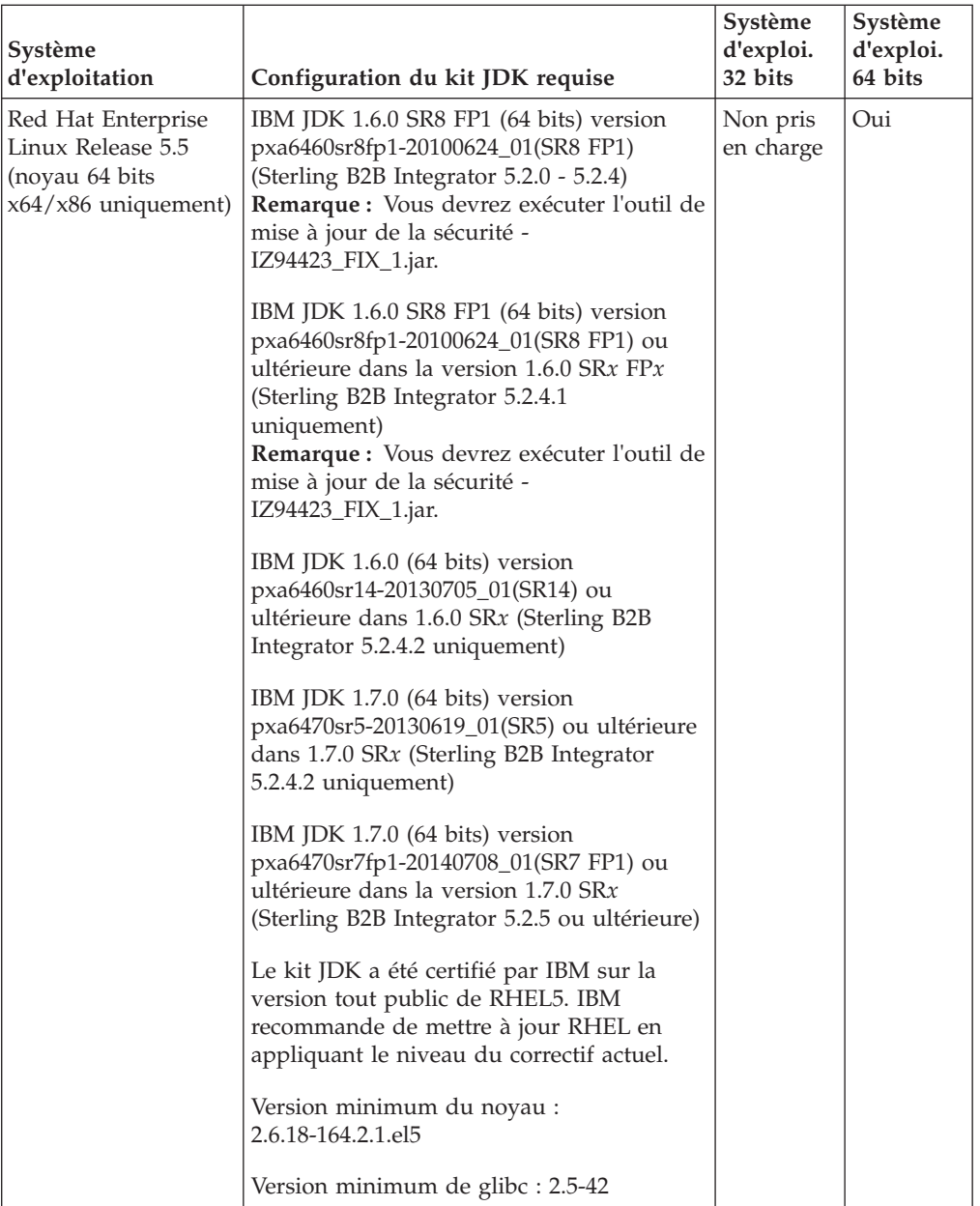

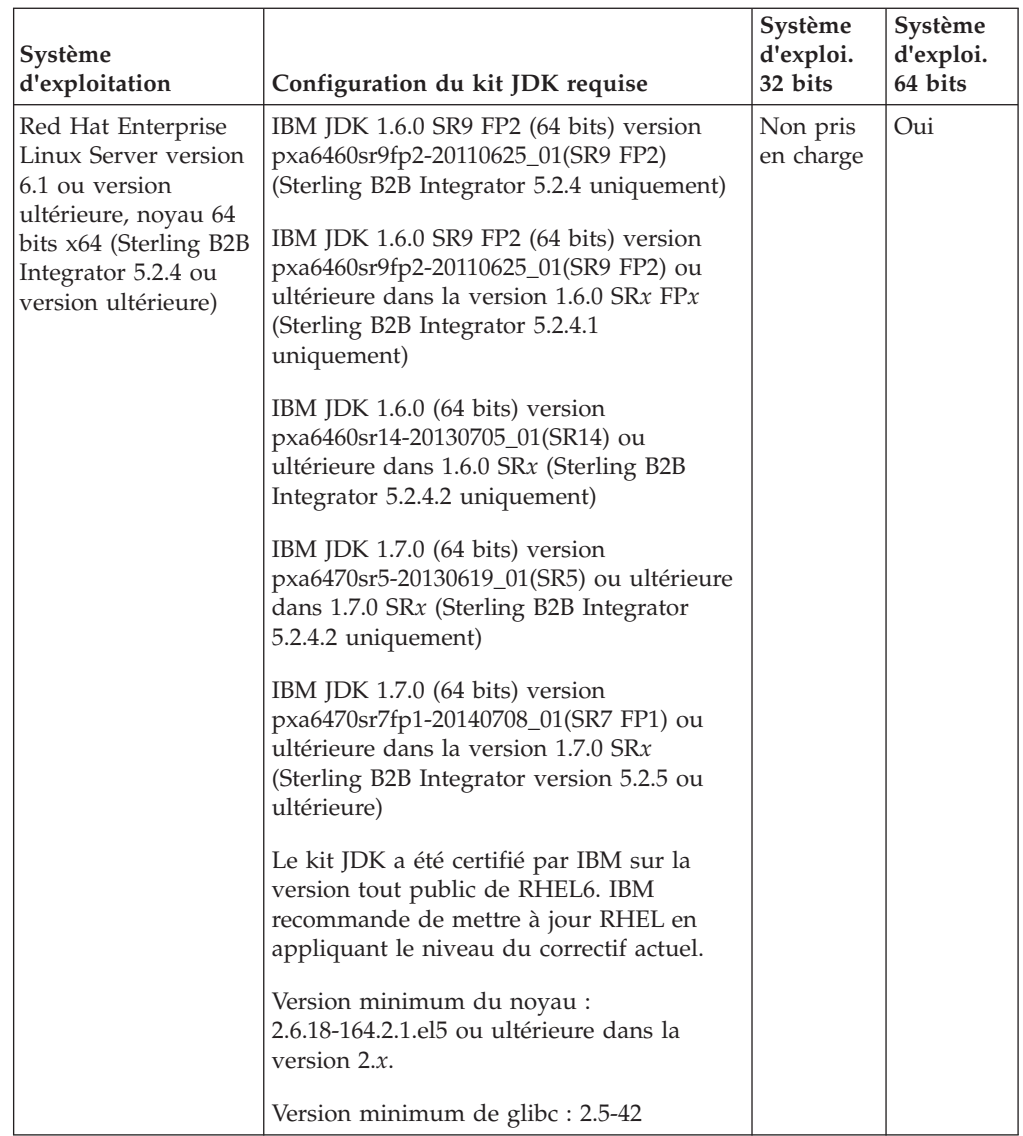

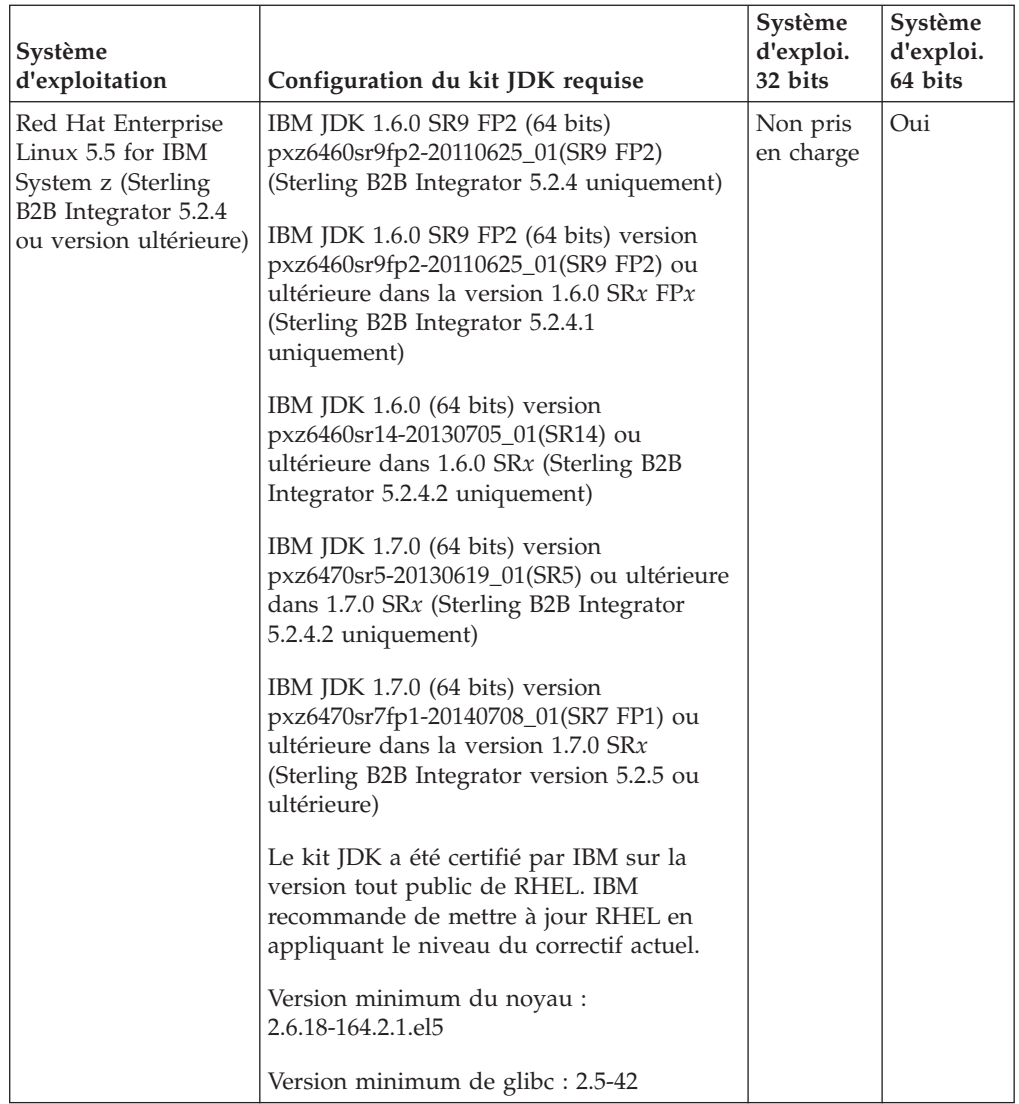

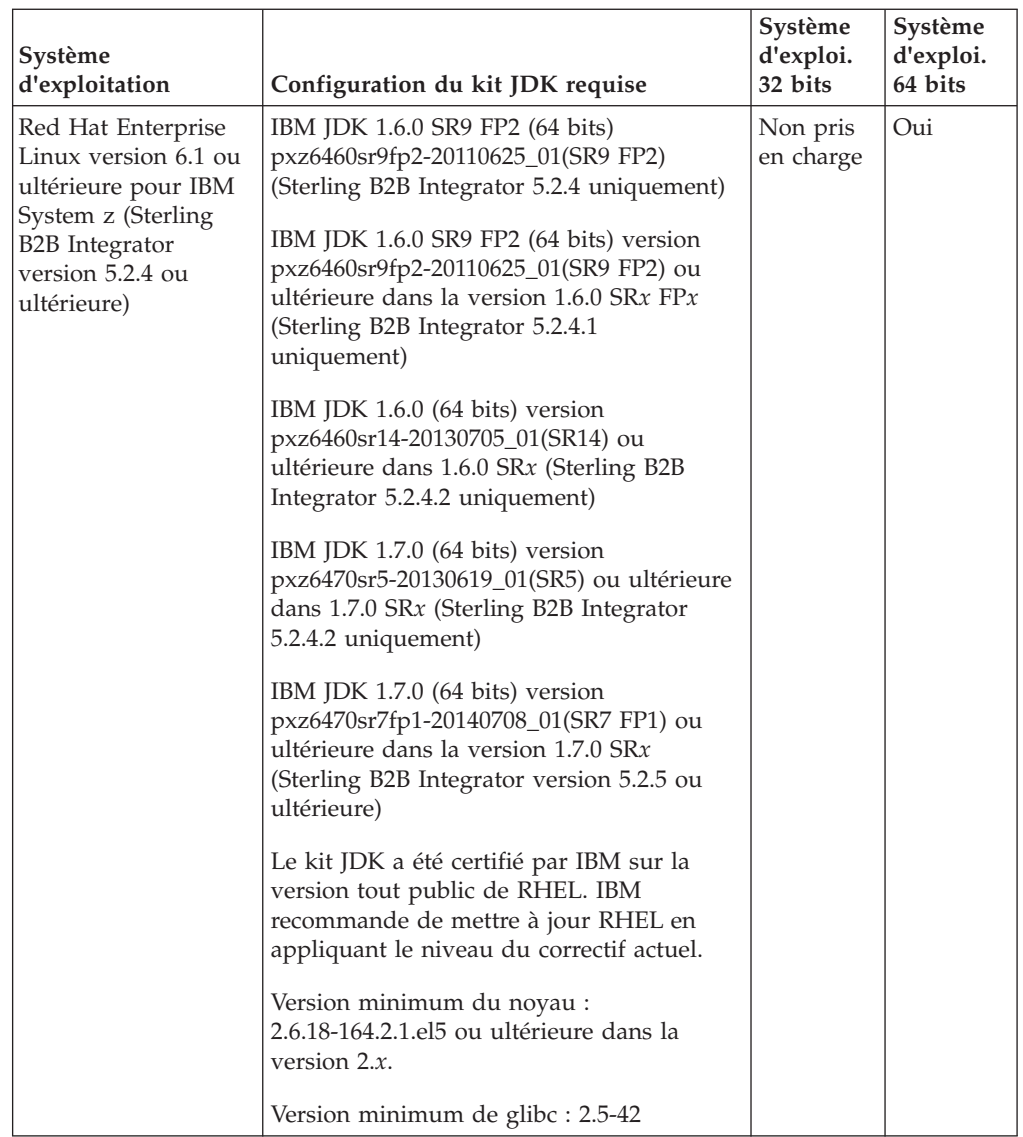

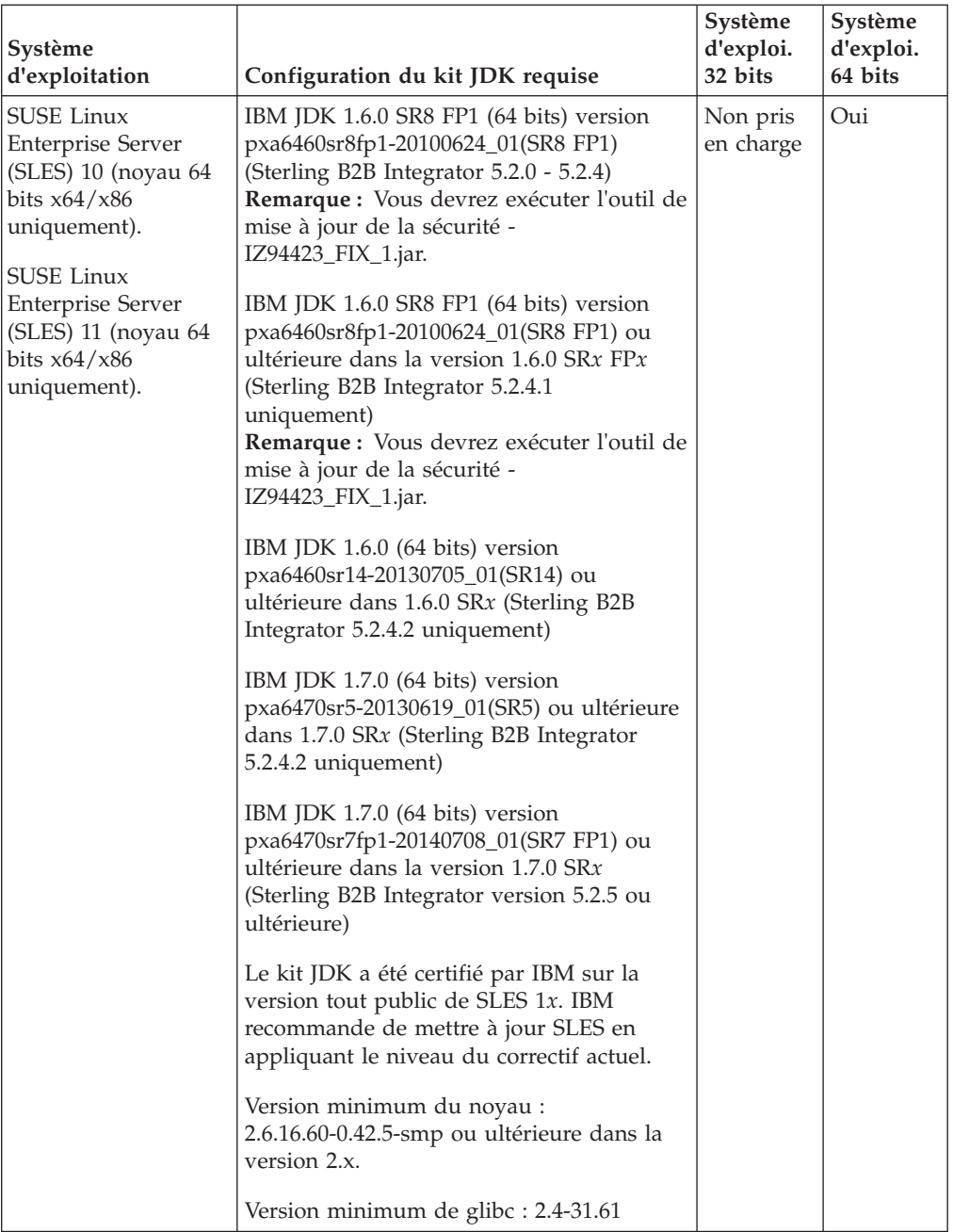

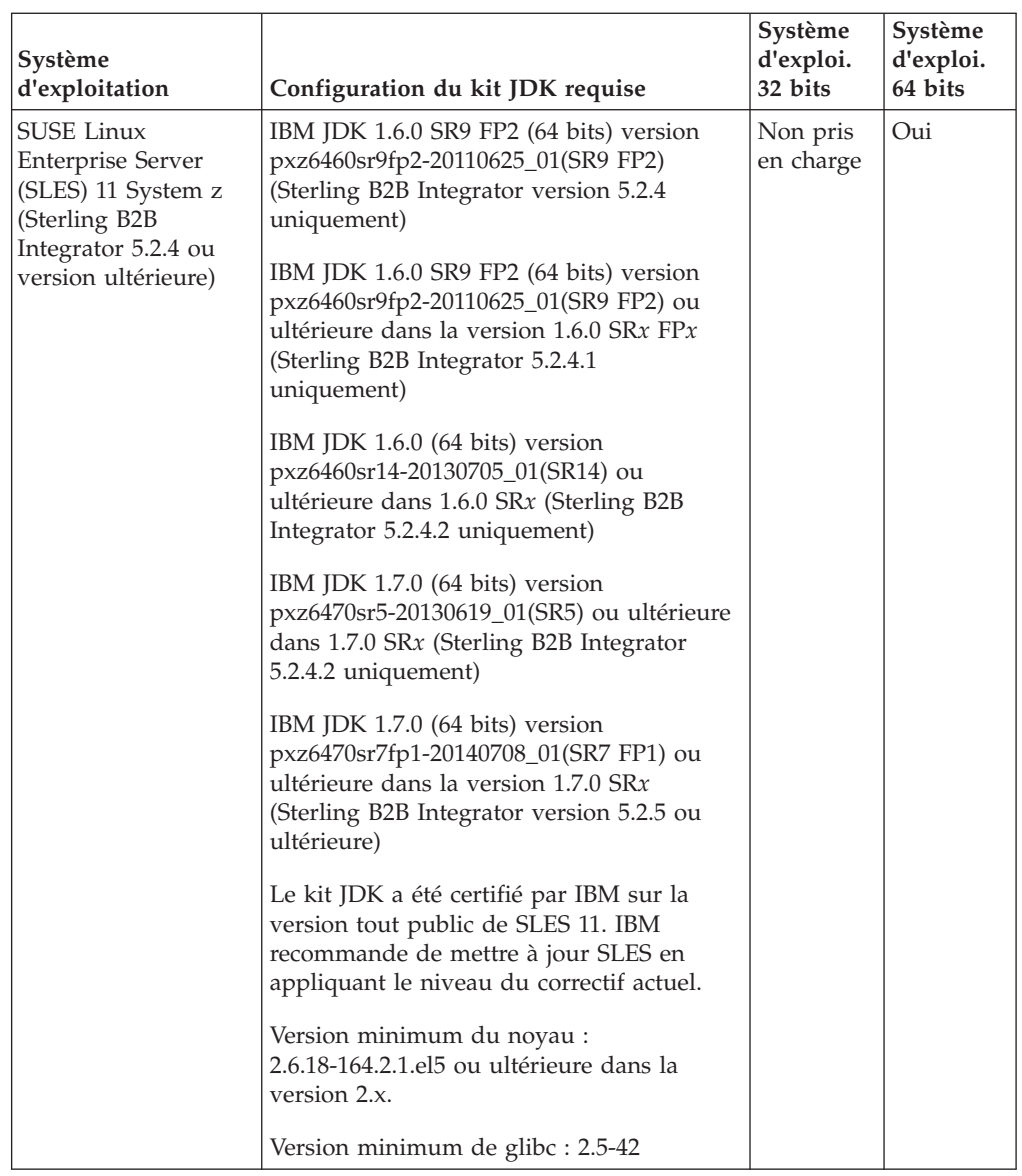

# **Téléchargement des correctifs Solaris et du kit JDK**

Accédez au kit JDK Solaris qui convient à votre installation et vérifiant tout d'abord la configuration système requise pour Oracle et Sterling B2B Integrator puis en téléchargeant les fichiers appropriés.

## **Pourquoi et quand exécuter cette tâche**

**Avertissement :** Le kit JDK de cette procédure s'applique uniquement à Sterling B2B Integrator version 5.2.4.1 et antérieures. Pour télécharger le kit JDK Solaris de la version 5.2.4.2, voir les [Notes sur l'édition](http://www-01.ibm.com/support/docview.wss?uid=swg27039098) de cette édition.

## **Procédure**

- 1. Téléchargez les fichiers correctifs Solaris :
	- a. Accédez au site Web [https://support.oracle.com/epmos/faces/PatchHome.](https://support.oracle.com/epmos/faces/PatchHome)
	- b. Suivez les instructions fournies et connectez-vous à l'aide de vos informations de compte de support Oracle.
	- c. Téléchargez les correctifs appropriés pour votre version de Solaris.
- <span id="page-31-0"></span>2. Téléchargez le fichier du kit JDK (5.2.4.1 ou une version antérieure) :
	- a. Déterminez le JDK nécessaire pour votre installation. Voir [«Configuration](#page-18-0) [requise pour le kit JDK UNIX/Linux», à la page 13.](#page-18-0)
	- b. Accédez au site Web [http://www.oracle.com/technetwork/java/javase/](http://www.oracle.com/technetwork/java/javase/downloads/index.html) [downloads/index.html.](http://www.oracle.com/technetwork/java/javase/downloads/index.html)
	- c. Dans la section **Previous Releases Java Archive**, cliquez sur **Download**.
	- d. Cliquez sur **Java SE 6**.
	- e. Cliquez sur le lien **Java SE Development Kit** correspondant à la version requise. Par exemple, pour le kit JDK Oracle 1.6.0\_24, cliquez sur **Java SE Development Kit 6u24**.
	- f. Cliquez sur **Accept License Agreement**.
	- g. Cliquez le lien de fichier .sh de votre version de Solaris pour démarrer le téléchargement. Par exemple, pour le système d'exploitation Oracle Solaris 9 (SPARC uniquement), cliquez sur jdk-6u24-solaris-sparcv9.sh.

#### **Téléchargement du kit JDK AIX (5.2.4.1 ou une version antérieure)**

Accédez au kit JDK AIX qui convient à votre installation et vérifiant tout d'abord la configuration système requise puis en téléchargeant le kit JDK approprié.

#### **Pourquoi et quand exécuter cette tâche**

**Avertissement :** Cette procédure s'applique uniquement à Sterling B2B Integrator version 5.2.4.1 et antérieures. Pour télécharger le kit JDK AIX de la version 5.2.4.2, voir les [Notes sur l'édition](http://www.ibm.com/support/docview.wss?uid=swg27039098) de cette édition.

#### **Procédure**

- 1. Déterminez le JDK nécessaire pour votre installation. Voir [«Configuration](#page-18-0) [requise pour le kit JDK UNIX/Linux», à la page 13.](#page-18-0)
- 2. Ouvrez la page de téléchargement principale d'AIX à l'adresse : <http://www.ibm.com/developerworks/java/jdk/aix/service.html>
- 3. Cliquez sur la section **Java SE Version 6**.
- 4. Cliquez sur **Download now** pour la plateforme 64 bits.
- 5. Entrez les informations suivantes, puis cliquez sur **I confirm** :
	- v Informations de contact commercial
	- Confidentialité
	- Licence
- 6. Sur la page Downloads, cliquez sur **64-bit Java 6 SDK GA base images (at 6.0.0.1 level; in installp format)**.
- 7. Cliquez sur **Download now** pour télécharger le module **Base SDK (required)**.
- 8. Appliquez le correctif à l'installation GA pour atteindre SR8 FP1 en retournant sur la page de téléchargement principale d'AIX : [http://www.ibm.com/](http://www.ibm.com/developerworks/java/jdk/aix/service.html) [developerworks/java/jdk/aix/service.html](http://www.ibm.com/developerworks/java/jdk/aix/service.html)
- 9. Cliquez sur la section **Java SE Version 6**.
- 10. Cliquez sur **Fix Info** pour la plateforme 64 bits.
- 11. Dans la colonne **Service Refresh**, cliquez sur **SR8FP1**.
- 12. Dans la page Download options, sélectionnez **Download using your browser (HTTP)**.
- 13. Sélectionnez votre niveau de système d'exploitation AIX AIX dans la liste déroulante.
- 14. Cliquez sur **Continue**.
- 15. Cliquez sur **Java6\_64.sdk.6.0.0.215.bff (141.2 MB)** pour télécharger le fichier correctif.
- 16. Installez le kit JDK de base téléchargé à l'étape [6, à la page 26.](#page-31-0)
- 17. Installez le fichier correctif du kit JDK téléchargé à l'étape 15.
- 18. Une fois le kit JDK de base et les fichiers correctifs installés, vérifiez la version Java™ en exécutant la commande suivante :

/usr/java6\_64/bin/java -version

La sortie de version doit afficher '(SR8 FP1)'.

- 19. Appliquez l'utilitaire de correctif de virgule flottante pour résoudre l'alerte de sécurité CVE-2010-4476 d'Oracle :
	- a. Téléchargez l'utilitaire du programme d'installation de mises à jour IBM depuis le site Web [ftp://ftp.software.ibm.com/software/java/support/](ftp://ftp.software.ibm.com/software/java/support/tools/updateinstaller/UpdateInstallerforJava.zip) [tools/updateinstaller/UpdateInstallerforJava.zip](ftp://ftp.software.ibm.com/software/java/support/tools/updateinstaller/UpdateInstallerforJava.zip) Pour plus d'informations sur l'application des utilitaires de correctif de virgule flottante pour résoudre l'alerte de sécurité CVE-2010-4476 d'Oracle, voir [http:///www.ibm.com/developerworks/java/jdk/alerts/cve-2010-](http:///www.ibm.com/developerworks/java/jdk/alerts/cve-2010-4476.html) [4476.html](http:///www.ibm.com/developerworks/java/jdk/alerts/cve-2010-4476.html)
	- b. Téléchargez l'utilitaire du programme d'installation de mises à jour IBM depuis le site Web [ftp://ftp.software.ibm.com/software/java/support/](ftp://ftp.software.ibm.com/software/java/support/tools/updateinstaller/UpdateInstallerforJava.zip) [tools/updateinstaller/UpdateInstallerforJava.zip](ftp://ftp.software.ibm.com/software/java/support/tools/updateinstaller/UpdateInstallerforJava.zip)
	- c. Téléchargez le fichier correctif de Java 6 on AIX depuis le site Web [ftp://ftp.software.ibm.com/software/java/support/tools/updateinstaller/](ftp://ftp.software.ibm.com/software/java/support/tools/updateinstaller/IZ94423_FIX_1.jar) [IZ94423\\_FIX\\_1.jar](ftp://ftp.software.ibm.com/software/java/support/tools/updateinstaller/IZ94423_FIX_1.jar)
	- d. Téléchargez l'utilitaire de test pour confirmer qu'un correctif a été appliqué sur votre kit JDK sur le site Web [ftp://ftp.software.ibm.com/software/](ftp://ftp.software.ibm.com/software/java/support/tools/updateinstaller/ParseDoubleTest.jar) [java/support/tools/updateinstaller/ParseDoubleTest.jar](ftp://ftp.software.ibm.com/software/java/support/tools/updateinstaller/ParseDoubleTest.jar)
	- e. Décompressez le fichier UpdateInstallerforJava.zip.
	- f. Entrez la commande suivante pour exécuter l'utilitaire du programme d'installation de mises à jour IBM :

/usr/java6\_64/bin/java -jar /*chemin d'accès*/unzipped/JavaUpdateInstaller.jar -install /*chemin d'accès*/IZ94423\_FIX\_1.jar /usr/java6\_64

g. Exécutez la commande suivante pour vérifier que le correctif a été appliqué :

/usr/java6\_64/bin/java -jar /*chemin d'accès*/ParseDoubleTest.jar

## **Téléchargement du kit JDK AIX (version 5.2.4.2 ou ultérieure)**

Accédez au kit JDK AIX approprié pour votre installation de Sterling B2B Integrator version 5.2.4.2 ou ultérieure en vous reportant aux notes sur l'édition de cette édition.

#### **Téléchargement du kit JDK Linux JDK (5.2.4.1 ou une version antérieure)**

Accédez au kit JDK Linux qui convient à votre installation et vérifiant tout d'abord la configuration système requise puis en téléchargeant le kit JDK approprié.

## **Pourquoi et quand exécuter cette tâche**

**Avertissement :** Cette procédure s'applique uniquement à Sterling B2B Integrator version 5.2.4.1 et antérieures. Pour télécharger le kit JDK Linux de la version 5.2.4.2, voir les [Notes sur l'édition](http://www.ibm.com/support/docview.wss?uid=swg27039098) de cette édition.

#### **Procédure**

- 1. Déterminez le JDK nécessaire pour votre installation. Voir [«Configuration](#page-18-0) [requise pour le kit JDK UNIX/Linux», à la page 13.](#page-18-0)
- 2. Accédez à la page de téléchargement de kit JDK IBM Linux sur [Java 6.](https://www14.software.ibm.com/webapp/iwm/web/reg/pick.do?source=swg-sdk6&S_CMP=JDK&lang=en_US)
- 3. Sélectionnez le JDK approprié.
- 4. Cliquez sur **Continue**.
- 5. Renseignez les sections **Confidentialité**, **Licence**, et autres sections requises, puis cliquez sur **I confirm**.
- 6. Sur la page Downloads, dans la section **SDK**, téléchargez votre kit JDK selon l'une des méthodes proposées.
- 7. (Version 6 SR8-FP1 uniquement) Appliquez l'utilitaire de correctif de virgule flottante pour résoudre l'alerte de sécurité CVE-2010-4476 d'Oracle :
	- a. Téléchargez la fonctionnalité de programme d'installation de mises à jour d'IBM depuis le site Web [ftp://ftp.software.ibm.com/software/java/](ftp://ftp.software.ibm.com/software/java/support/tools/updateinstaller/UpdateInstallerforJava.zip) [support/tools/updateinstaller/UpdateInstallerforJava.zip.](ftp://ftp.software.ibm.com/software/java/support/tools/updateinstaller/UpdateInstallerforJava.zip)

Pour plus d'informations sur l'application des utilitaires de correctif de virgule flottante pour résoudre l'alerte de sécurité CVE-2010-4476 d'Oracle, rendez-vous sur le site Web [http://www.ibm.com/developerworks/java/](http://www.ibm.com/developerworks/java/jdk/alerts/cve-2010-4476.html) [jdk/alerts/cve-2010-4476.html](http://www.ibm.com/developerworks/java/jdk/alerts/cve-2010-4476.html)

- b. Téléchargez le fichier correctif pour Java 6 depuis le site Web [ftp://ftp.software.ibm.com/software/java/support/tools/updateinstaller/](ftp://ftp.software.ibm.com/software/java/support/tools/updateinstaller/IZ94423_FIX_1.jar) [IZ94423\\_FIX\\_1.jar](ftp://ftp.software.ibm.com/software/java/support/tools/updateinstaller/IZ94423_FIX_1.jar)
- c. Téléchargez l'utilitaire de test pour confirmer qu'un correctif a été appliqué sur votre kit JDK sur le site Web [ftp://ftp.software.ibm.com/software/java/](ftp://ftp.software.ibm.com/software/java/support/tools/updateinstaller/ParseDoubleTest.jar) [support/tools/updateinstaller/ParseDoubleTest.jar](ftp://ftp.software.ibm.com/software/java/support/tools/updateinstaller/ParseDoubleTest.jar)
- d. Décompressez le fichier UpdateInstallerforJava.zip.
- e. Entrez la commande suivante pour exécuter l'utilitaire du programme d'installation de mises à jour IBM :

/*chemin d'accès*/ibm-java-x86\_64-60/bin/java -jar /path/to/unzipped/JavaUpdateInstaller.jar

-install /*chemin d'accès*/IZ94423\_FIX\_1.jar /*chemin d'accès*/ibm-java-x86\_64-60

f. Exécutez la commande suivante pour vérifier que le correctif a été appliqué :

/*chemin d'accès*/ibm-java-x86\_64-60/bin/java -jar /*chemin d'accès*/ParseDoubleTest.jar

## **Téléchargement du kit JDK Linux (version 5.2.4.2 ou ultérieure)**

Accédez au kit JDK Linux approprié pour votre installation de Sterling B2B Integrator version 5.2.4.2 ou ultérieure en vous reportant aux notes sur l'édition de cette édition.

## **Téléchargement du kit JDK HP-UX (5.2.4.1 ou une version antérieure)**

Accédez au kit JDK HP-UX qui convient à votre installation et vérifiant tout d'abord la configuration système requise puis en téléchargeant le kit JDK approprié.

#### <span id="page-34-0"></span>**Pourquoi et quand exécuter cette tâche**

**Avertissement :** Cette procédure s'applique uniquement à Sterling B2B Integrator version 5.2.4.1 et antérieures. Pour télécharger le kit JDK HP-UX de la version 5.2.4.2, voir les [Notes sur l'édition](http://www-01.ibm.com/support/docview.wss?uid=swg27039098) de cette édition.

#### **Procédure**

- 1. Déterminez le JDK nécessaire pour votre installation. Voir [«Configuration](#page-18-0) [requise pour le kit JDK UNIX/Linux», à la page 13.](#page-18-0)
- 2. Accédez à la page principale de téléchargement de HP-UX Java 6 intitulée [JDK, JRE, and Plug-In 6.0.x Downloads and Documentation.](https://h20392.www2.hp.com/portal/swdepot/displayProductInfo.do?productNumber=HPUXJDKJRE60)
- 3. Dans la section **JDK/JRE 6.0.x Downloads**, cliquez sur le lien de la version requise.
- 4. Connectez-vous au site Web de HP.
- 5. Sélectionnez la version JDK requise.
- 6. Remplissez les formulaires et cliquez sur **Next**.
- 7. Cliquez sur **Get Software** en regard des modules que vous avez sélectionnés.
- 8. Sélectionnez chaque produit dans la liste, puis cliquez sur **Download Directly >>** pour chacun d'entre eux.
- 9. Installez le dépôt spécifique au processeur dans le répertoire /opt/java6 de votre système.
- 10. Appliquez l'utilitaire de correctif de virgule flottante pour résoudre l'alerte de sécurité CVE-2010-4476 d'Oracle :
	- a. Accédez au site Web [https://h20392.www2.hp.com/portal/swdepot/](https://h20392.www2.hp.com/portal/swdepot/try.do?productNumber=FPUPDATER) [try.do?productNumber=FPUPDATER.](https://h20392.www2.hp.com/portal/swdepot/try.do?productNumber=FPUPDATER)

Pour plus d'informations sur l'application de l'utilitaire de correctif de virgule flottante pour résoudre l'alerte de sécurité CVE-2010-4476 d'Oracle, voir [FPUpdater Tool Download and Documentation.](https://h20392.www2.hp.com/portal/swdepot/displayProductInfo.do?productNumber=HPUXFPUPDATER)

- b. Remplissez le formulaire et au besoin, connectez-vous au site Web HP.
- c. Cliquez sur **Get Software**.
- d. Cliquez sur **Download Directly >>**.
- e. Décompressez le fichier fpupdater-1\_0.zip.
- f. Exécutez la commande suivante pour appliquer le correctif au kit JDK : /opt/java6/bin/java -jar /*chemin d'accès*/fpupdater/fpupdater.jar -u -v
- g. Exécutez la commande suivante pour vérifier que le correctif a été appliqué :

/opt/java6/bin/java -jar /*chemin d'accès*/fpupdater/fpupdater.jar -t -v

#### **Téléchargement du kit JDK HP-UX (version 5.2.4.2 ou ultérieure)**

Accédez au kit JDK HP-UX approprié pour votre installation de Sterling B2B Integrator version 5.2.4.2 ou ultérieure en vous reportant aux notes sur l'édition de cette édition.

# **Configuration Windows requise**

Pour installer et exécuter Sterling B2B Integrator sur une plateforme Windows, des configurations système minimales ainsi que d'autres informations sont requises.

# **Système client Windows**

Pour installer et exécuter Sterling B2B Integrator sur un système client Windows, une configuration système minimale est requise.

<span id="page-35-0"></span>Un système client Windows requiert au minimum :

- Une unité de CD-ROM
- Un processeur Pentium ou équivalent
- Une vitesse de processeur de 400 MHz
- Un moniteur couleur VGA ou SVGA
- v Navigateur pris en charge. Voir [«Configuration de navigateur Internet et de](#page-46-0) [plug-in requise \(toutes les plateformes\)», à la page 41](#page-46-0) pour une liste complète.
- v 256 Mo de mémoire RAM (1 Go recommandé pour le mappage de clients avec des mappes de plus de 20 000 objets)
- 1 Go d'espace disque libre
- v Adobe Acrobat Reader 6.0 ou version ultérieure

## **Système hôte Windows Server**

Pour installer et exécuter Sterling B2B Integrator sur un système hôte de serveur Windows, une configuration système minimale est requise.

Un système hôte Windows Server requiert au minimum :

- v 4 Go de mémoire RAM
- 15 Go d'espace disque libre
- Pentium III 1,3 GHz
- v Consultez la documentation fournie avec le serveur de base de données afin de déterminer la configuration système minimale.

Nous vous recommandons d'exécuter Sterling B2B Integrator et la base de données sur différents serveurs, à l'exception de la base de données DB2 (fournie avec iSeries).

- v Un espace de système de fichiers, si vous choisissez de stocker des documents sur le système de fichiers. La quantité d'espace nécessaire varie selon la taille des documents à stocker et la durée pendant laquelle vous choisirez de les conserver sur le système de fichiers.
- v Pour la configuration du serveur Perimeter Server requise, voir *Configuration requise de Perimeter Server (UNIX/Linux et Windows).*

## **Configuration du kit JDK Windows requise**

L'installation de Sterling B2B Integrator sur la plateforme Windows requiert une configuration du kit JDK requise.

Les 2 colonnes du système d'exploitation indiquent si le fournisseur Windows prend en charge un système d'exploitation 32 bits ou 64 bits.

Un kit JDK a plusieurs types de numéro de version. Par exemple, JDK 6.0 et JDK 1.6.0 ont tous deux le même nom. La version 6.0 est utilisée dans le marketing, la documentation et les autres formes de communication écrite. Lorsque vous téléchargez le kit JDK, il est identifié sur la page Web en tant que kit de développement Java SE 6u*xx*. La version 1.6.0 est utilisée dans les noms de fichier. Le fichier JDK téléchargé utilisera le nom qui s'affiche dans le tableau de configuration requise pour le kit JDK.

Utilisez les instructions suivantes lors du téléchargement du kit JDK pour Windows :

- v (Sterling B2B Integrator 5.2.0 5.2.4.1) Téléchargez toutes les versions du kit JDK Oracle depuis [http://www.oracle.com/technetwork/java/javasebusiness/](http://www.oracle.com/technetwork/java/javasebusiness/downloads/java-archive-downloads-javase6-419409.html) [downloads/java-archive-downloads-javase6-419409.html.](http://www.oracle.com/technetwork/java/javasebusiness/downloads/java-archive-downloads-javase6-419409.html)
- (Sterling B2B Integrator 5.2.3) Si vous prévoyez une intégration avec WebSphere Transformation Extender (WTX) et si vous avez besoin d'un kit JDK IBM, ouvrez un enregistrement PMR auprès du service clients IBM afin de demander le kit JDK IBM nécessaire.
- v (Sterling B2B Integrator 5.2.4 ou version ultérieure) Les versions du kit JDK IBM sont groupées avec Sterling B2B Integrator et sont disponibles dans le répertoire jdk figurant sur le support d'installation.
- v (Sterling B2B Integrator 5.2.4.2 ou version ultérieure) Accédez au kit JDK approprié en vous reportant aux notes sur l'édition de cette édition.

**Remarque :** L'utilisation d'un kit JDK IBM requiert Sterling B2B Integrator version 5.2.3 ou ultérieure et est nécessaire pour une intégration avec WebSphere Transformation Extender (WTX).

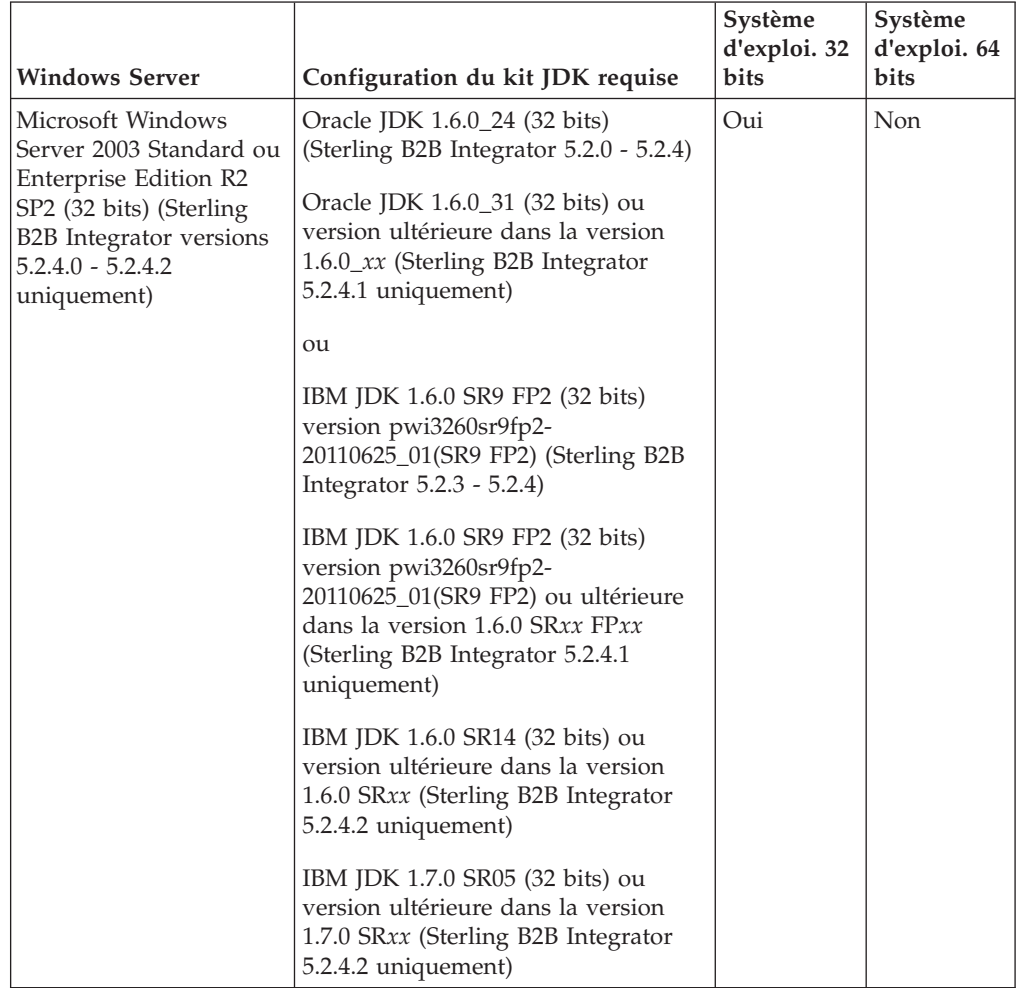

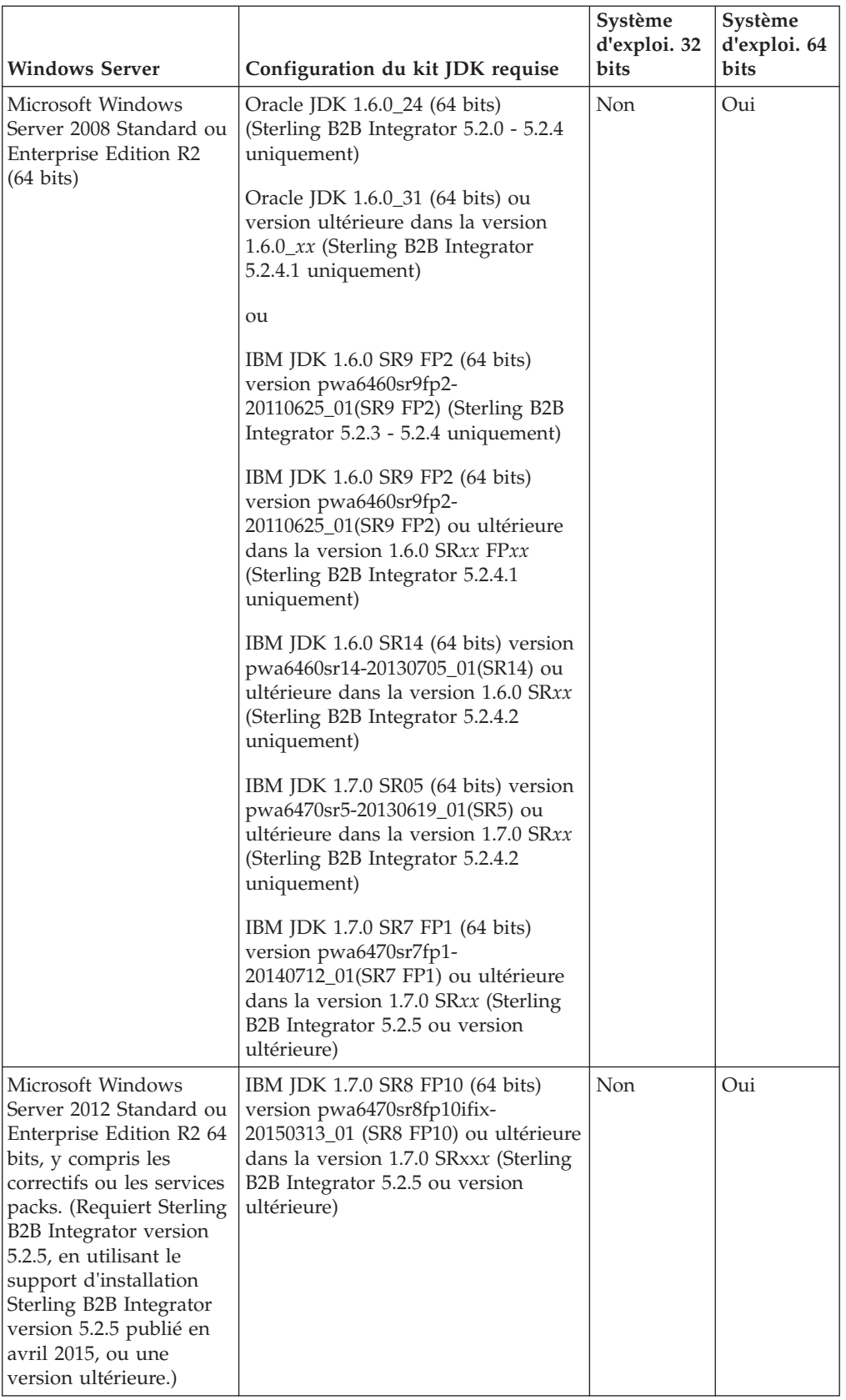

# <span id="page-38-0"></span>**Configuration iSeries requise**

Pour installer et exécuter Sterling B2B Integrator sur la plateforme iSeries n, des configurations système minimales ainsi que d'autres informations sont requises.

**Remarque :** Sterling B2B Integrator sur iSeries utilise DB2 inclus dans IBM i.

# **Matériel iSeries**

Pour installer et exécuter Sterling B2B Integrator sur une plateforme iSeries, une configuration matérielle minimale est requise.

Cette configuration système est basée sur Sterling B2B Integrator, la seule application qui s'exécute sur le système.

- Unité centrale 1 000 CPW (processeurs POWER5 ou plus récents recommandés)
- Mémoire de 4 Go (dans un pool privé (non partagé) dédié à Sterling B2B Integrator)
- v Unité de stockage à accès direct de 20 Go (requise pour Sterling B2B Integrator plus de l'espace pour le système d'exploitation, le spoule, les utilitaires, etc.).
- v Si vous choisissez de stocker des documents sur le système de fichiers, vous devez disposer de suffisamment d'espace de système de fichiers. La quantité d'espace nécessaire varie selon la taille des documents à stocker et la durée pendant laquelle vous choisirez de les conserver sur le système de fichiers.

# **Logiciel iSeries**

Pour installer et exécuter Sterling B2B Integrator sur une plateforme iSeries, une configuration logicielle minimale est requise.

Le tableau suivant répertorie la configuration logicielle minimale requise pour les plateformes iSeries prises en charge :

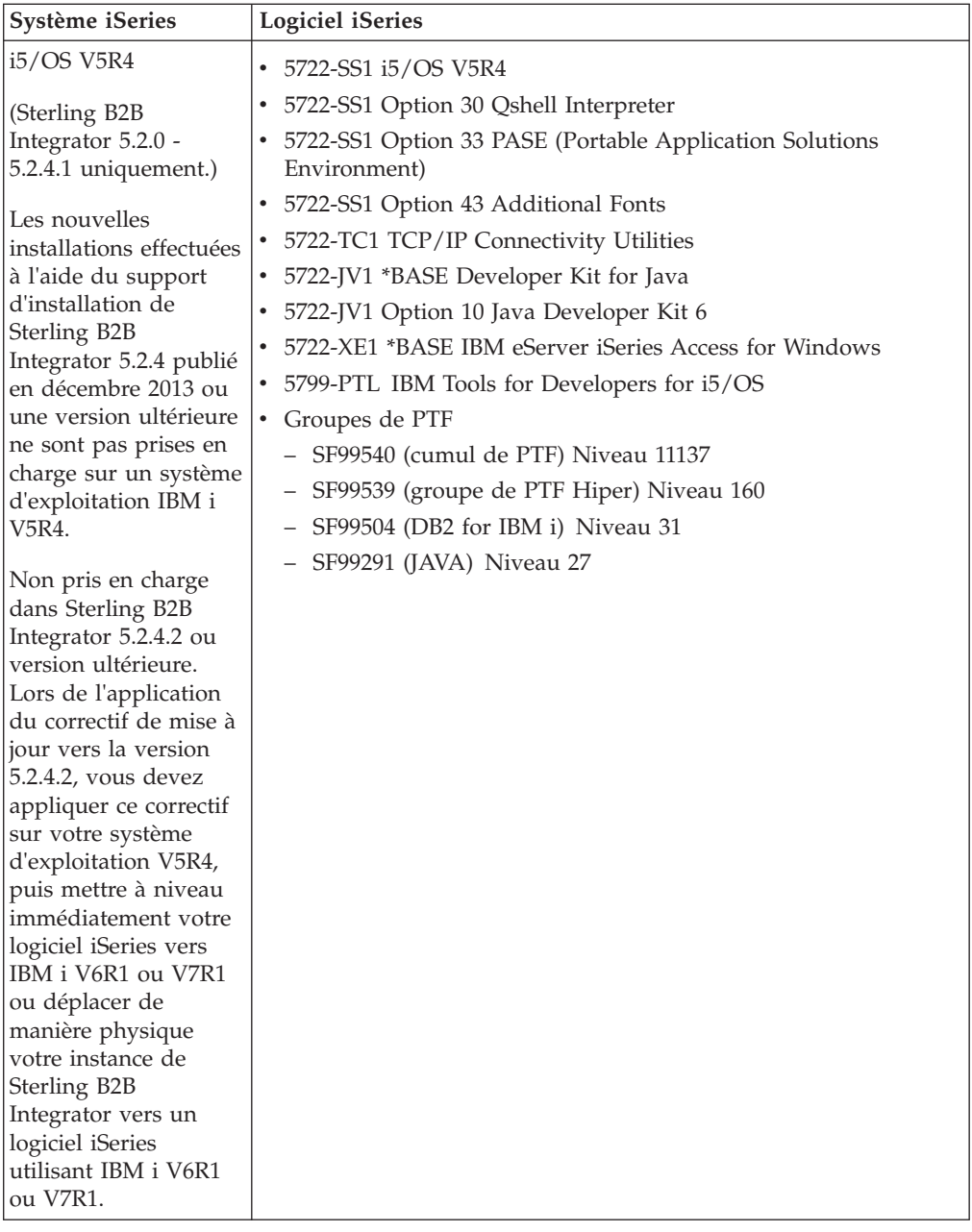

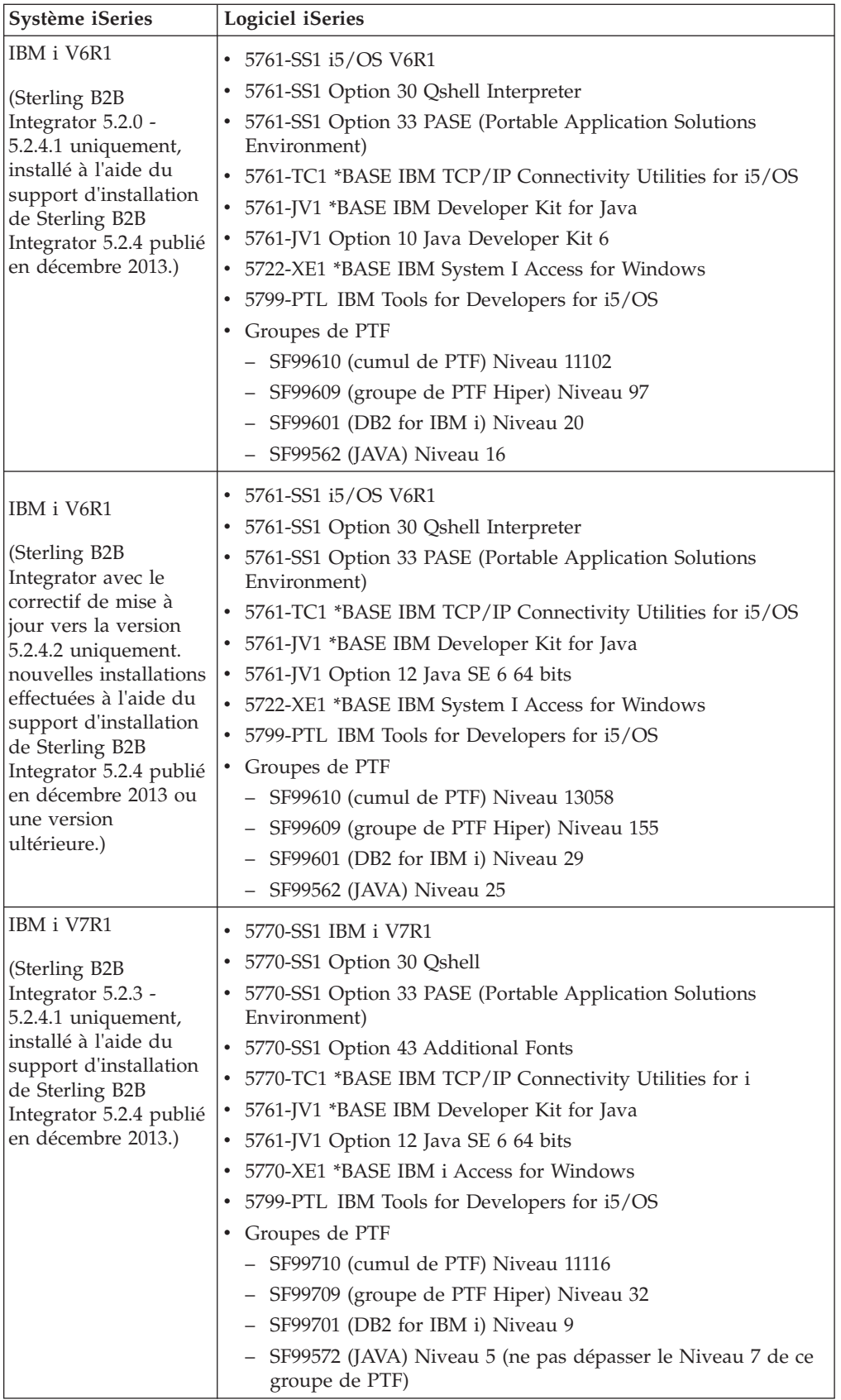

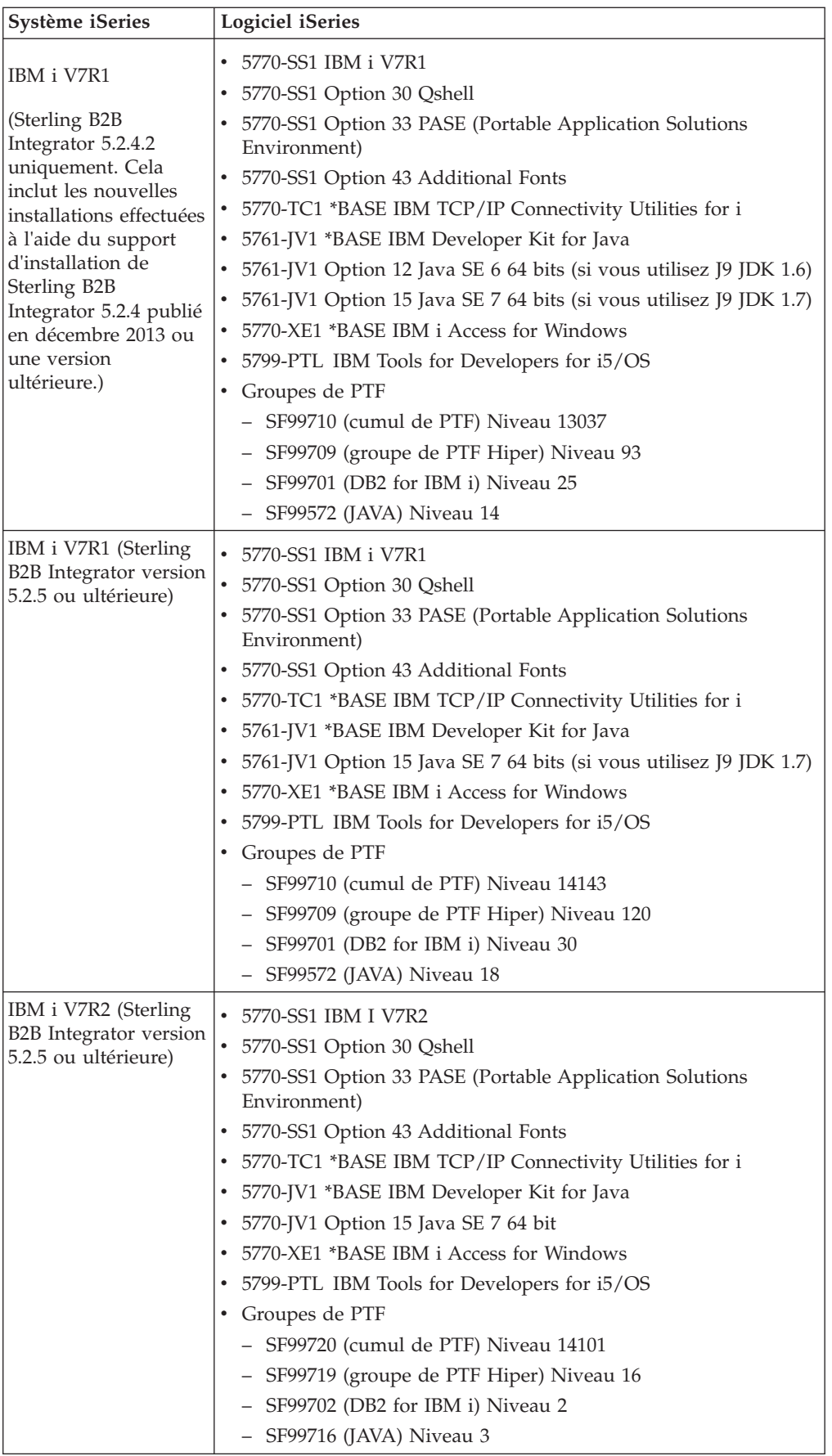

# <span id="page-42-0"></span>**Configuration du kit JDK iSeries requise**

L'installation de Sterling B2B Integrator sur la plateforme iSeries requiert une configuration du kit JDK requise.

**Remarque :** Le kit JDK iSeries est fourni avec le système d'exploitation. Vous ne téléchargez pas le kit JDK sur un site Web. Vous pouvez mettre à jour le kit JDK via une mise à jour de système d'exploitation.

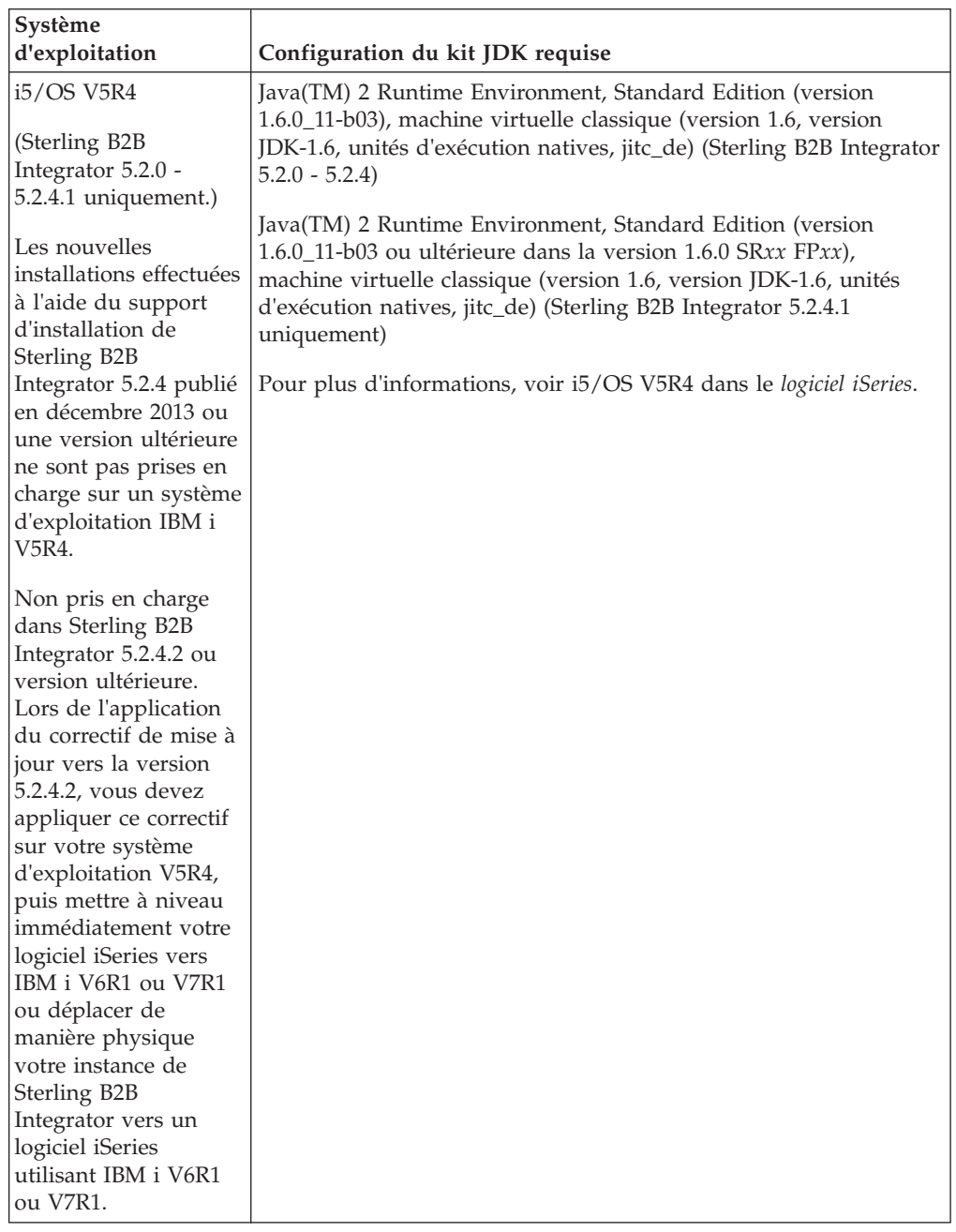

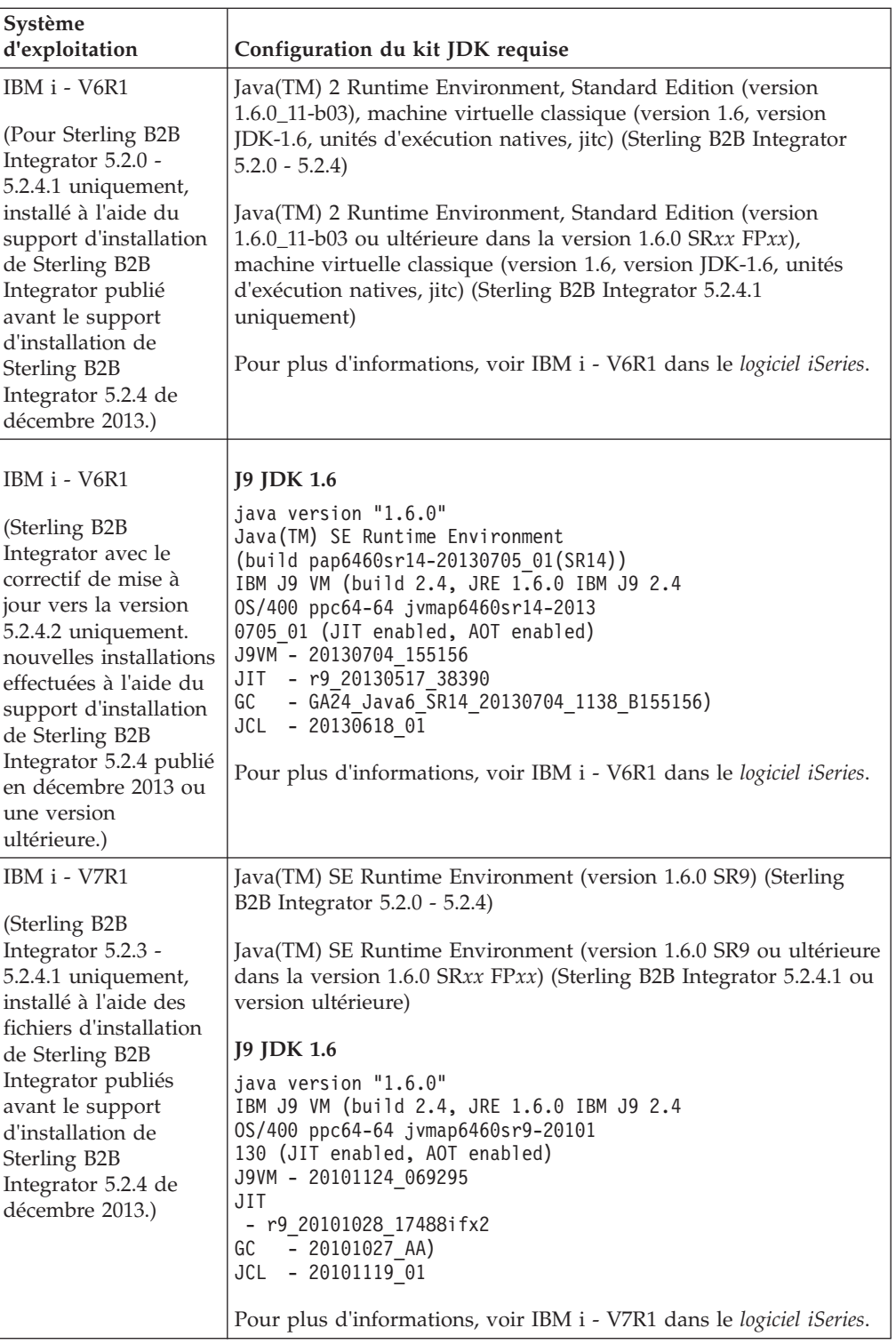

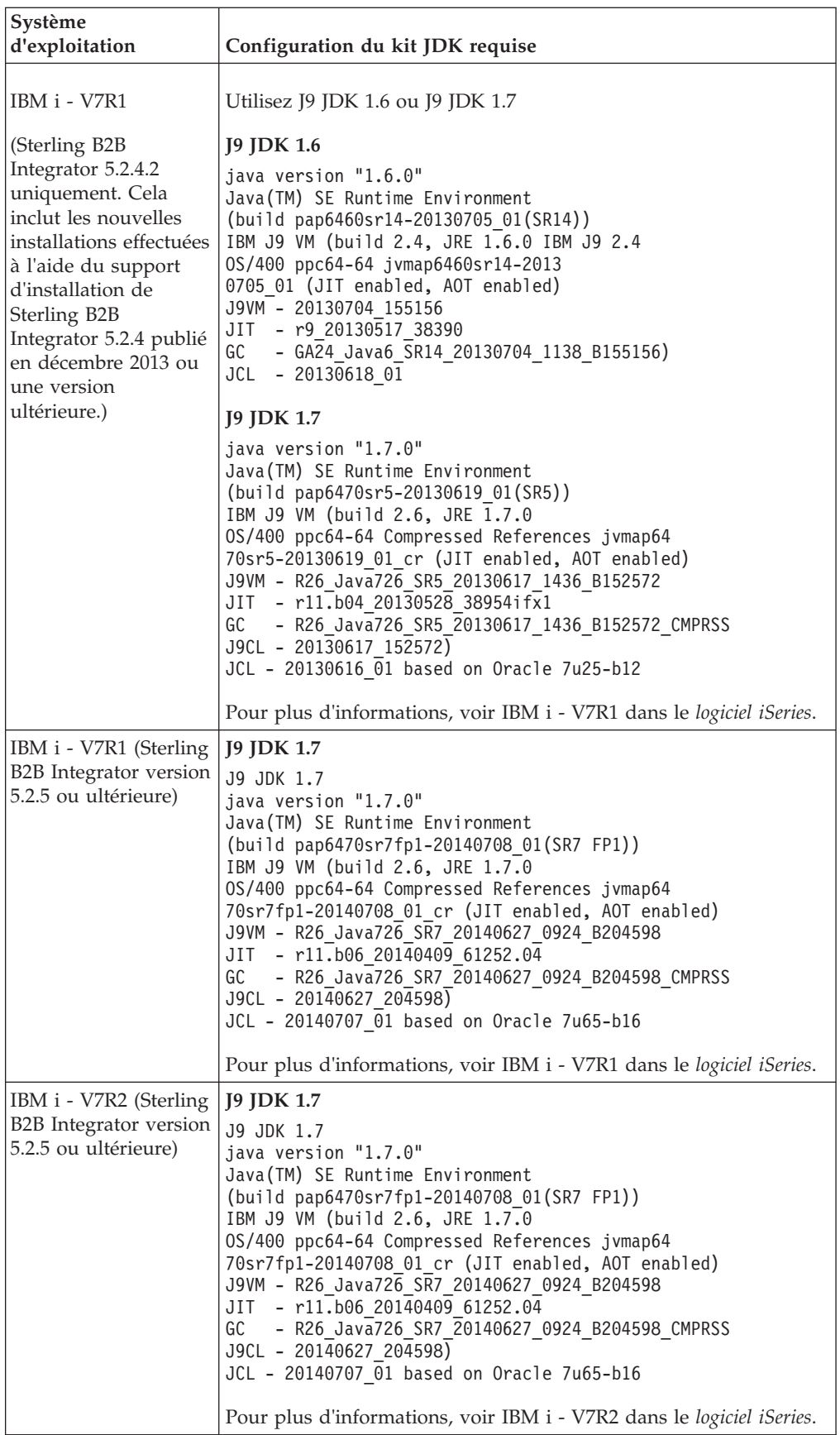

# <span id="page-45-0"></span>**Configuration de JCE requise (toutes les plateformes)**

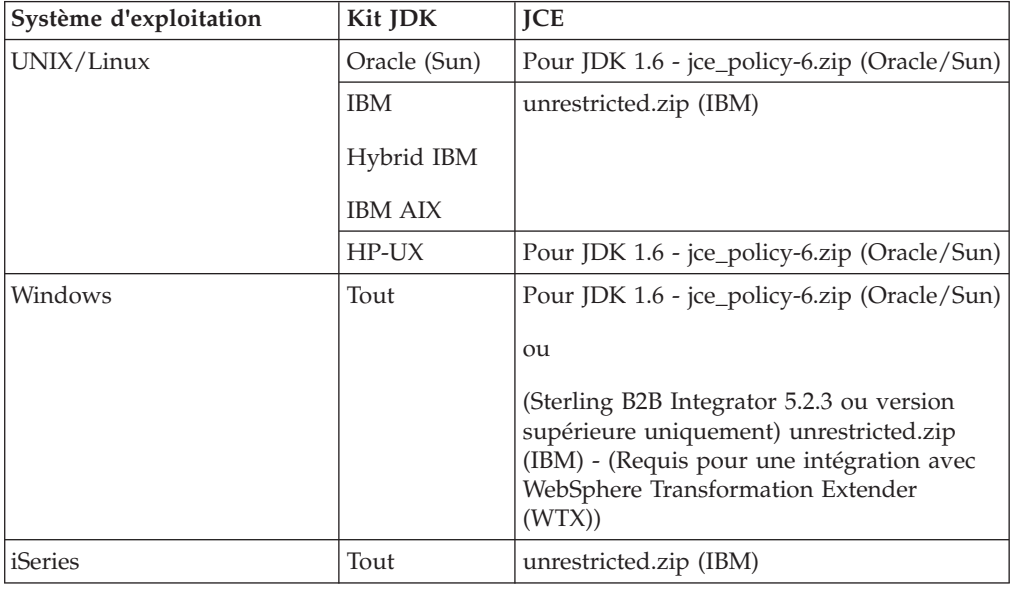

Le tableau suivant répertorie la configuration de JCE requise pour l'ensemble des plateformes prises en charge par Sterling B2B Integrator :

# **Configuration de pilote JDBC requise (toutes les bases de données)**

Pour toutes les bases de données prises en charge par Sterling B2B Integrator, utilisez le pilote JDBC recommandé par le fournisseur de base de données pour votre base de données et votre version.

**Avertissement :** Si vous utilisez l'adaptateur Lightweight JDBC avec la base de données SQL Server DB2 ou Microsoft, vous devez utiliser la version 4.0 du pilote JDBC.

- Pour Oracle :
	- (Version 11g) Pour plus d'informations, voir [http://www.oracle.com/](http://www.oracle.com/technetwork/database/features/jdbc/index-091264.html) [technetwork/database/features/jdbc/index-091264.html.](http://www.oracle.com/technetwork/database/features/jdbc/index-091264.html)
	- (Version 12c) Oracle 12.1.0.2.0 JDBC 4.1 ou version ultérieure dans 12.x.x.x.x. Pour plus d'informations, voir [http://www.oracle.com/technetwork/](http://www.oracle.com/technetwork/database/features/jdbc/index-091264.html) [database/features/jdbc/index-091264.html.](http://www.oracle.com/technetwork/database/features/jdbc/index-091264.html)
- Pour Microsoft SQL Server :
	- Microsoft SQL Server 2005 ou 2008 Utilisez le pilote JDBC 3.0 de SQL Server
	- Microsoft SQL Server 2012 Utilisez le pilote JDBC 4.0 de SQL Server
	- Indépendamment de la version de Microsoft SQL Server, si vous utilisez l'adaptateur Lightweight JDBC, utilisez le pilote JDBC 4.0 du serveur SQL

Pour obtenir le pilote, accédez au centre de téléchargement Microsoft à l'adresse <http://www.microsoft.com/download/default.aspx> et recherchez la version requise du pilote JDBC du Serveur SQL.

- v Pour plus d'informations sur DB2, voir [http://www.ibm.com/support/](http://www.ibm.com/support/docview.wss?uid=swg21363866) [docview.wss?uid=swg21363866.](http://www.ibm.com/support/docview.wss?uid=swg21363866)
- Pour MySQL, voir<http://dev.mysql.com/downloads/connector/j/> pour plus d'informations.

# <span id="page-46-0"></span>**Configuration de Perimeter Server requise (UNIX/Linux et Windows)**

Vous pouvez installer et exécuter des serveurs Perimeter Server dans un environnement UNIX/Linux ou Windows Server.

- v Les serveurs Perimeter Server peuvent co-résider avec les installations Sterling B2B Integrator ou être installés sur des serveurs distants. Pour bénéficier au maximum des fonctionnalités de sécurité d'un serveur Perimeter Server, ce dernier doit être installé sur un autre ordinateur que celui où Sterling B2B Integrator est installé.
- v Les serveurs Perimeter Server sont pris en charge sur le même système d'exploitation et les mêmes combinaisons de kit JDK que Sterling B2B Integrator. Le système d'exploitation et la version du kit JDK que le serveur Perimeter Server utilise ne doivent pas nécessairement correspondre au système d'exploitation et à la version du kit JDK de Sterling B2B Integrator.
- v Consultez les instructions du kit JDK relatives au système d'exploitation sur lequel vous installez le serveur Perimeter Server.

De plus, chaque serveur Perimeter Server requiert l'espace minimal et les exigences de mémoire suivants :

- 100 Mo d'espace disque
- 1 Go de mémoire

# **Configuration de navigateur Internet et de plug-in requise (toutes les plateformes)**

Cette rubrique décrit la configuration de navigateur Internet et de plug-in requise. Cette configuration est présentée dans le tableau suivant :

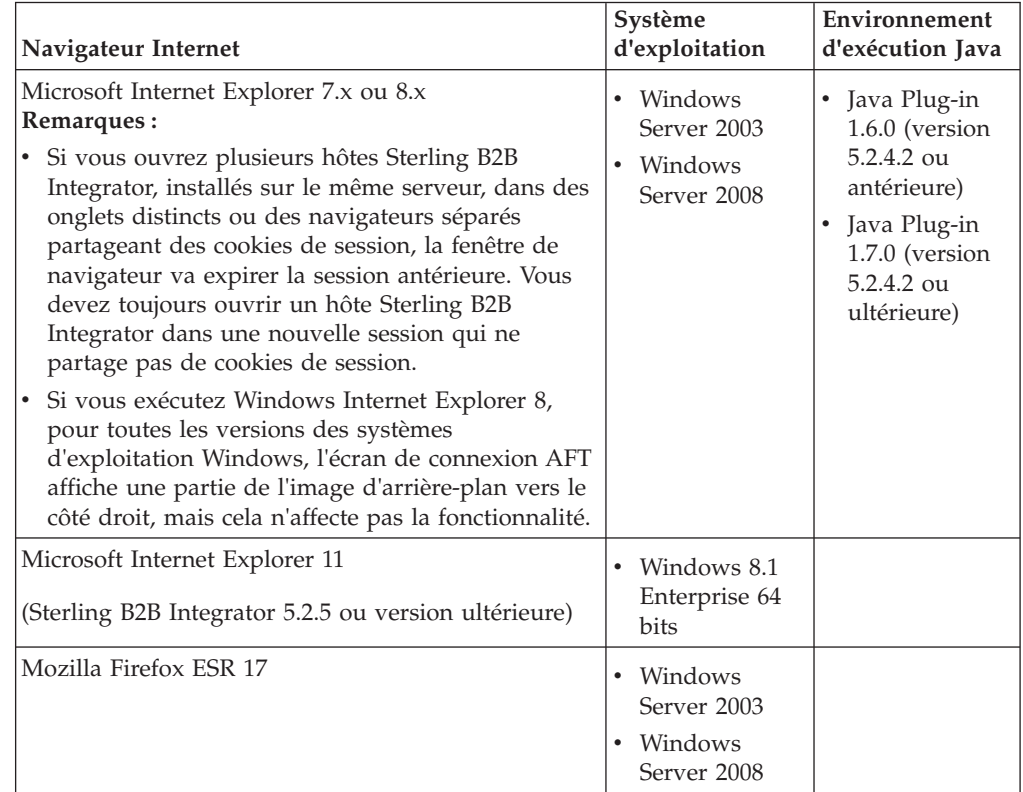

**Remarque :** Pour une meilleure visibilité des options du menu dans les consoles d'application, assurez-vous que le réglage de l'interface DPI est 96 dpi.

# <span id="page-47-0"></span>**Configuration système requise pour l'éditeur de mappe et l'outil Graphical Process Modeler**

Afin que l'éditeur de mappe et l'outil Graphical Process Modeler s'exécutent correctement sur votre système client Windows, la configuration matérielle et logicielle minimum doit être respectée.

#### **Configuration matérielle requise**

- Processeur Pentium ou équivalent
- v Vitesse de processeur de 400 MHz
- Moniteur couleur VGA ou SVGA
- 256 Mo de mémoire RAM (1 Go recommandé pour le mappage de clients avec des mappes de plus de 20 000 objets)
- 1 Go d'espace disque libre

## **Configuration logicielle requise**

L'un des systèmes d'exploitation suivants doit s'exécuter sur le système client Windows :

- Windows 8.1 (Sterling B2B Integrator version 5.2.5 ou ultérieure)
- Windows 7
- Windows XP (Sterling B2B Integrator 5.2.4.2 ou version antérieure)
- v Windows Server 2003 Standard Edition (Sterling B2B Integrator 5.2.4.2 ou version antérieure)
- Windows Server 2003 Enterprise Edition (Sterling B2B Integrator 5.2.4.2 ou version antérieure)
- Windows Server 2008 Standard Edition
- Windows Server 2008 Enterprise Edition

L'une des versions du kit JDK suivantes doit s'exécuter sur le système client Windows :

- v Utilisez l'une des versions du kit JDK 32 bits prises en charge pour Sterling B2B Integrator sur une plateforme Windows. Pour plus d'informations sur les versions prises en charge, reportez-vous à la section [«Configuration du kit JDK](#page-35-0) [Windows requise», à la page 30.](#page-35-0) (Sterling B2B Integrator 5.2.0 - 5.2.4.1)
- v Oracle JDK 1.7.0\_45 (32 bits) ou version ultérieure dans la version 1.7.0\_*xx* (Sterling B2B Integrator 5.2.4.2 ou version ultérieure)
- v IBM JDK 1.7.0 SR05 (32 bits) ou version ultérieure dans la version 1.7.0 SR*xx* (Sterling B2B Integrator 5.2.4.2 ou version ultérieure)

**Remarque :** Pour utiliser la fonction de test de mappe à distance dans l'éditeur de mappe, Java Runtime Environment 32 bits fourni par Oracle ou IBM est requis sur les systèmes d'exploitation 32 bits et 64 bits.

**Remarque :** Pour enregistrer votre mappe source en tant que fichier XML (extension de fichier .mxl) à l'aide de Map Editor, la version 4.0 de Microsoft XML Core Services (MSXML) doit être installée sur le même ordinateur que Map Editor. Si Microsoft XML Core Services (MSXML) 4.0 n'est pas installé, vous ne pouvez pas enregistrer de mappe source en tant que fichier .mxl et vous devez utiliser l'extension .map.

# <span id="page-48-0"></span>**Configuration requise pour l'adaptateur SWIFTNet7**

L'adaptateur SWIFTNet7 communique avec le réseau SWIFTNet via les serveurs SWIFTNet MEFG pour SWIFTNet version 7. Il répond et accepte les messages InterAct et FileAct qui sont envoyés par les correspondants SWIFTNet distants. L'adaptateur SWIFTNet7 requiert IBM Sterling B2B Integrator 5.2.2 ou version supérieure, mais aussi certaines mises à jour de la plateforme.

## **Plateforme Oracle Solaris**

Si vous utilisez l'adaptateur SWIFTNet7 sur la plateforme Oracle Solaris, pour recevoir les mises à jour d'adaptateur de version 5.2.2, vous devez appliquer un correctif sur votre système d'exploitation Solaris avec Oracle Solaris 10 10/09 ou version supérieure.

Si vous utilisez SSL, vous devez également effectuer une mise à niveau vers la bibliothèque 0.9.8y ou 1.0.1e OpenSSL.

- v Pour le système d'exploitation Oracle SUN, le téléchargement est disponible sur le site d'Oracle [\(https://support.oracle.com/\)](https://support.oracle.com/).
- v Pour OpenSSL, le téléchargement est disponible sur le site d'OpenSSL [\(http://www.openssl.org\)](http://www.openssl.org).

## **Plateforme IBM AIX**

Si vous utilisez l'adaptateur SWIFTNet7 sur la plateforme IBM AIX, pour recevoir les mises à jour d'adaptateur de version 5.2.2, vous devez appliquer un correctif sur votre bibliothèque d'exécution IBM XL C/C++ vers July 2009 Runtime for IBM XL C++ for AIX. De plus, vous devez mettre à niveau votre système d'exploitation AIX vers la version 10.1 (ou version supérieure).

Si vous utilisez SSL, vous devez également effectuer une mise à niveau vers la bibliothèque 0.9.8y ou 1.0.1e OpenSSL.

- v Pour OpenSSL, le téléchargement est disponible sur le site d'OpenSSL [\(http://www.openssl.org\)](http://www.openssl.org).
- Pour IBM AIX, le téléchargement est disponible sur le site d'IBM [\(http://www-306.ibm.com/software/support/\)](http://www-306.ibm.com/software/support/).

## **Plateforme Windows**

Si vous utilisez l'adaptateur SWIFTNet7 sur la plateforme Windows, pour recevoir les mises à jour d'adaptateur de version 5.2.2, vous devez mettre à niveau votre système d'exploitation Windows vers Windows Server 2008 R2 (avec tous les correctifs de sécurité). Il est également pris en charge sur toutes les versions de Windows Server 2003 prises en charge.

Si vous utilisez SSL, vous devez également effectuer une mise à niveau vers la bibliothèque 0.9.8y ou 1.0.1e OpenSSL.

v Pour OpenSSL, le téléchargement est disponible sur le site d'OpenSSL [\(http://www.openssl.org\)](http://www.openssl.org).

<span id="page-49-0"></span>• Pour Windows, le téléchargement est disponible sur le site de Microsoft<sup>®</sup> [\(Windows Server 2008 R2 et Windows Server 2008\)](http://technet.microsoft.com/library/dd349801).

## **Plateforme Red Hat Enterprise Linux**

Pour utiliser l'adaptateur SWIFTNet7 sur la plateforme Red Hat Enterprise Linux, vous devez utiliser Sterling B2B Integrator 5.2.4.2 ou version ultérieure ainsi que l'une des plateformes suivantes :

- Red Hat Enterprise Linux Release 5.7 (noyau 64 bits  $x/64$  / $x/86$  uniquement), y compris les correctifs dans la version 5.*x*.
- v Red Hat Enterprise Linux Server Release 6.1 ou version ultérieure, noyau 64 bits x64, y compris les correctifs dans la version 6.*x*. Version du noyau prise en charge : 2.6.18-164.2.1.el5 ou ultérieure dans la version 2.*x*.

Installez SWIFT Remote API v7.0 for Linux avant d'installer MEFG.

Si vous utilisez SSL, vous devez mettre à niveau la bibliothèque OpenSSL vers la version 0.9.8y ou 1.0.1e, ou vers la dernière version Red Hat disponible.

Pour Red Hat Enterprise Linux, tous les téléchargements requis sont disponibles sur le site Web Red Hat [\(http://www.redhat.com/products/enterprise-linux/\)](http://www.redhat.com/products/enterprise-linux/).

Le téléchargement de SWIFT Remote API v7.0 for Linux est disponible sur le site Web SWIFT [\(http://www.swift.com\)](http://www.swift.com).

Pour OpenSSL, le téléchargement est disponible sur le site Web RedHat [\(http://www.redhat.com\)](http://www.redhat.com).

## **Logiciels tiers pris en charge**

v

v

v

Le tableau suivant répertorie les logiciels tiers pris en charge, fournis avec Sterling B2B Integrator 5.2.4.1 ou version antérieure :

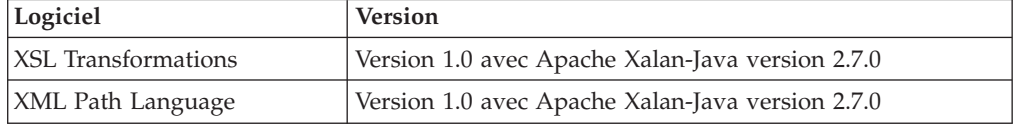

Ce logiciel n'est pas inclus dans Sterling B2B Integrator 5.2.4.2 ou version ultérieure.

## **Historique des modifications**

Le tableau ci-dessous répertorie les modifications qui ont été apportées à ce document à une date particulière :

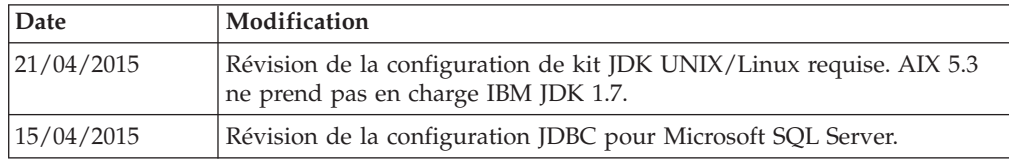

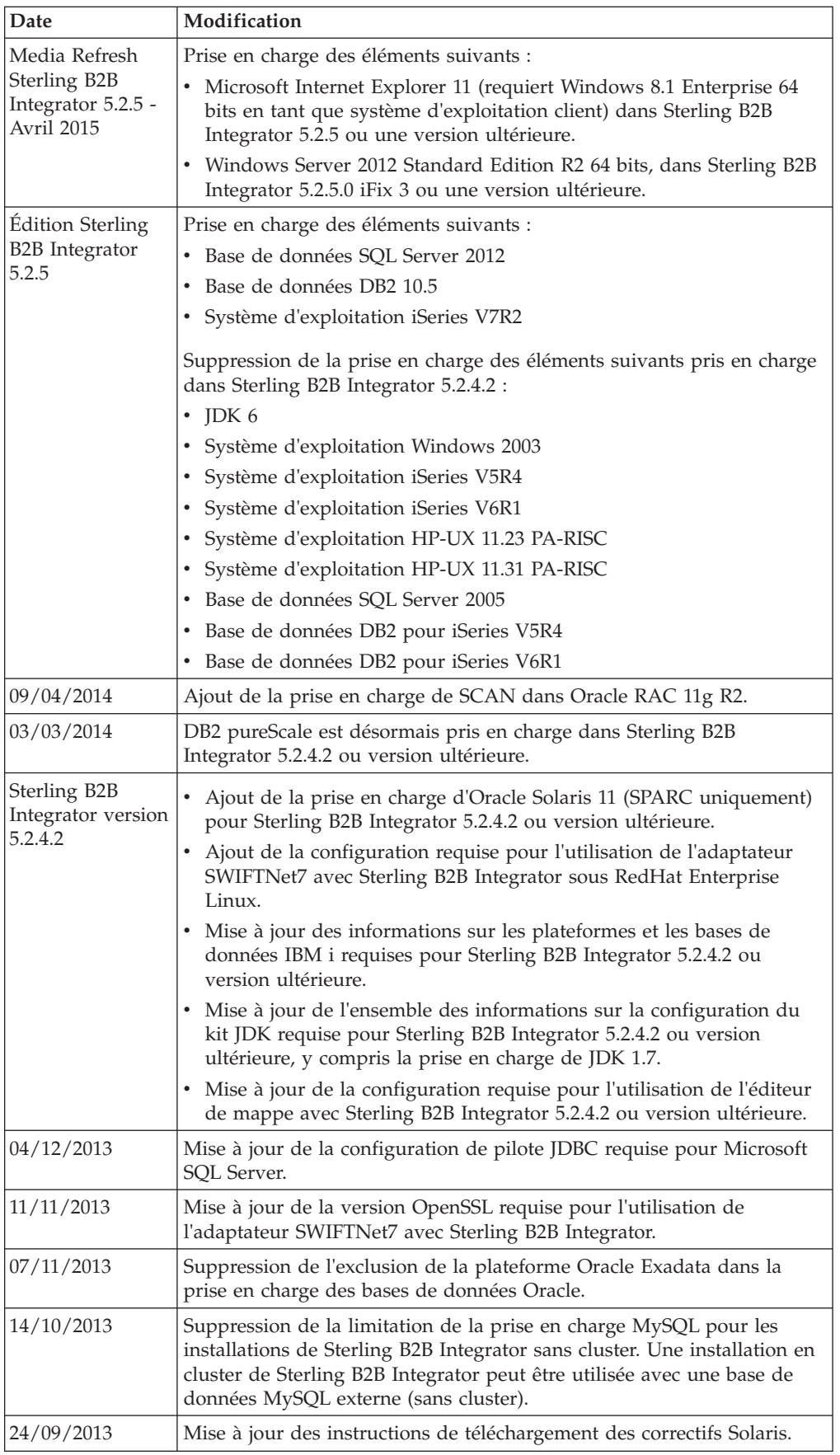

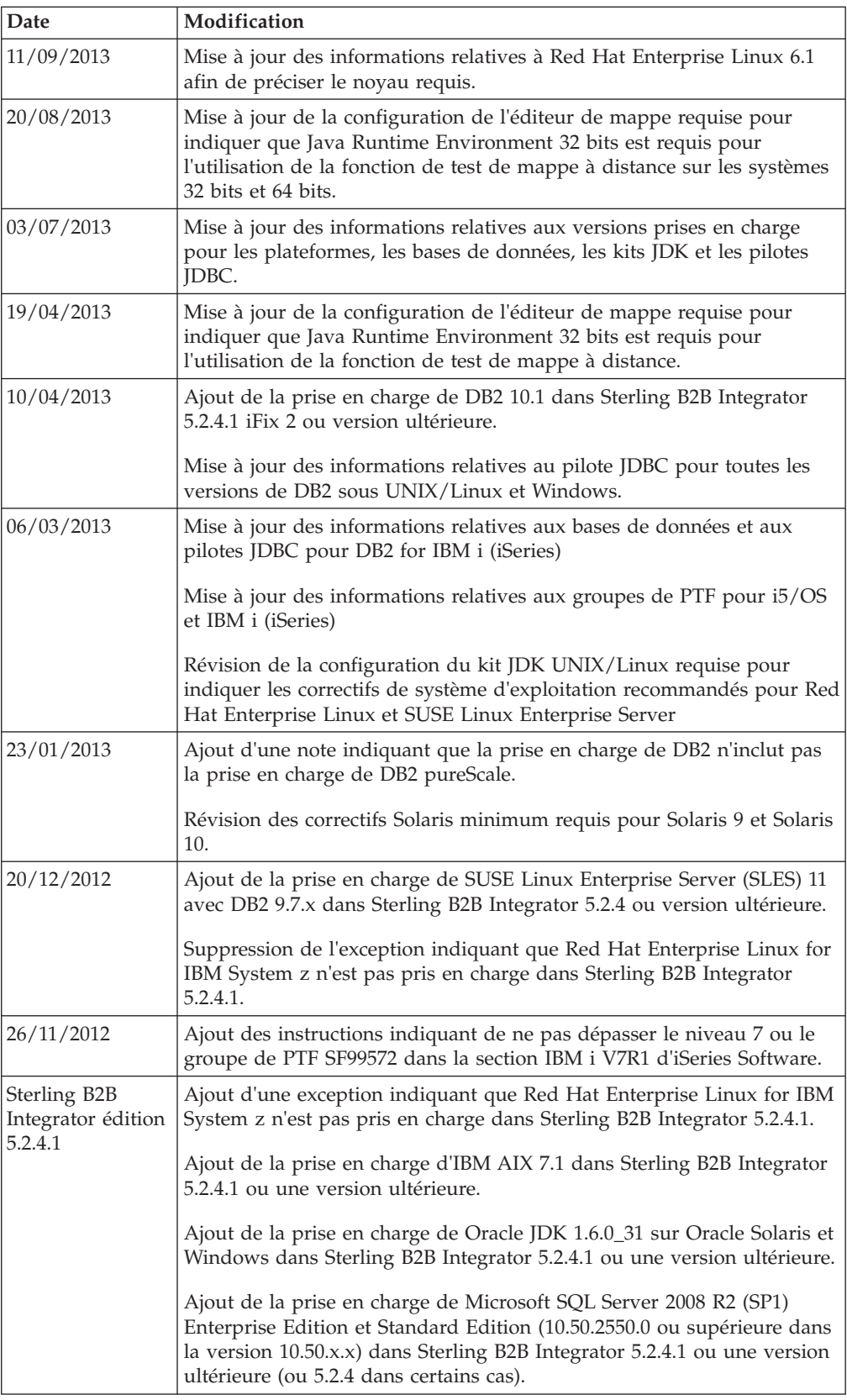

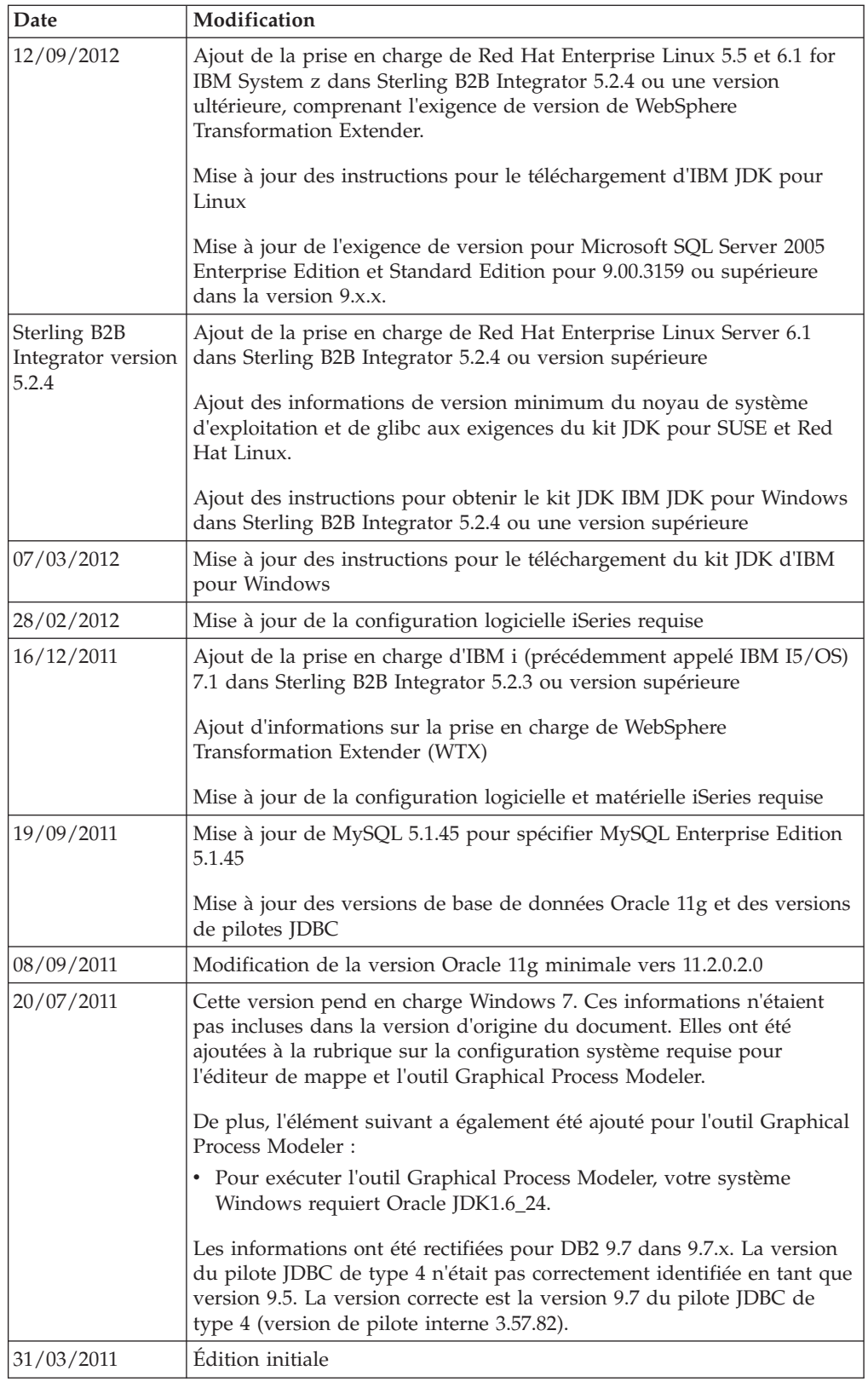

# <span id="page-54-0"></span>**Notices**

This information was developed for products and services offered in the U.S.A.

IBM may not offer the products, services, or features discussed in this document in other countries. Consult your local IBM representative for information on the products and services currently available in your area. Any reference to an IBM product, program, or service is not intended to state or imply that only that IBM product, program, or service may be used. Any functionally equivalent product, program, or service that does not infringe any IBM intellectual property right may be used instead. However, it is the user's responsibility to evaluate and verify the operation of any non-IBM product, program, or service.

IBM may have patents or pending patent applications covering subject matter described in this document. The furnishing of this document does not grant you any license to these patents. You can send license inquiries, in writing, to:

*IBM Director of Licensing*

*IBM Corporation*

*North Castle Drive*

*Armonk, NY 10504-1785*

*U.S.A.*

For license inquiries regarding double-byte character set (DBCS) information, contact the IBM Intellectual Property Department in your country or send inquiries, in writing, to:

*Intellectual Property Licensing*

*Legal and Intellectual Property Law*

*IBM Japan Ltd.*

*19-21, Nihonbashi-Hakozakicho, Chuo-ku*

*Tokyo 103-8510, Japan*

**The following paragraph does not apply to the United Kingdom or any other country where such provisions are inconsistent with local law:** INTERNATIONAL BUSINESS MACHINES CORPORATION PROVIDES THIS PUBLICATION "AS IS" WITHOUT WARRANTY OF ANY KIND, EITHER EXPRESS OR IMPLIED, INCLUDING, BUT NOT LIMITED TO, THE IMPLIED WARRANTIES OF NON-INFRINGEMENT, MERCHANTABILITY OR FITNESS FOR A PARTICULAR PURPOSE. Some states do not allow disclaimer of express or implied warranties in certain transactions, therefore, this statement may not apply to you.

This information could include technical inaccuracies or typographical errors. Changes are periodically made to the information herein; these changes will be incorporated in new editions of the publication. IBM may make improvements and/or changes in the product(s) and/or the program(s) described in this publication at any time without notice.

Any references in this information to non-IBM Web sites are provided for convenience only and do not in any manner serve as an endorsement of those Web sites. The materials at those Web sites are not part of the materials for this IBM product and use of those Web sites is at your own risk.

IBM may use or distribute any of the information you supply in any way it believes appropriate without incurring any obligation to you.

Licensees of this program who wish to have information about it for the purpose of enabling: (i) the exchange of information between independently created programs and other programs (including this one) and (ii) the mutual use of the information which has been exchanged, should contact:

*IBM Corporation*

*J46A/G4*

*555 Bailey Avenue*

*San Jose, CA 95141-1003*

*U.S.A.*

Such information may be available, subject to appropriate terms and conditions, including in some cases, payment of a fee.

The licensed program described in this document and all licensed material available for it are provided by IBM under terms of the IBM Customer Agreement, IBM International Program License Agreement or any equivalent agreement between us.

Any performance data contained herein was determined in a controlled environment. Therefore, the results obtained in other operating environments may vary significantly. Some measurements may have been made on development-level systems and there is no guarantee that these measurements will be the same on generally available systems. Furthermore, some measurements may have been estimated through extrapolation. Actual results may vary. Users of this document should verify the applicable data for their specific environment.

Information concerning non-IBM products was obtained from the suppliers of those products, their published announcements or other publicly available sources. IBM has not tested those products and cannot confirm the accuracy of performance, compatibility or any other claims related to non-IBM products. Questions on the capabilities of non-IBM products should be addressed to the suppliers of those products.

All statements regarding IBM's future direction or intent are subject to change or withdrawal without notice, and represent goals and objectives only.

All IBM prices shown are IBM's suggested retail prices, are current and are subject to change without notice. Dealer prices may vary.

This information is for planning purposes only. The information herein is subject to change before the products described become available.

This information contains examples of data and reports used in daily business operations. To illustrate them as completely as possible, the examples include the names of individuals, companies, brands, and products. All of these names are fictitious and any similarity to the names and addresses used by an actual business enterprise is entirely coincidental.

#### COPYRIGHT LICENSE:

This information contains sample application programs in source language, which illustrate programming techniques on various operating platforms. You may copy, modify, and distribute these sample programs in any form without payment to IBM, for the purposes of developing, using, marketing or distributing application programs conforming to the application programming interface for the operating platform for which the sample programs are written. These examples have not been thoroughly tested under all conditions. IBM, therefore, cannot guarantee or imply reliability, serviceability, or function of these programs. The sample programs are provided "AS IS", without warranty of any kind. IBM shall not be liable for any damages arising out of your use of the sample programs.

Each copy or any portion of these sample programs or any derivative work, must include a copyright notice as follows:

© IBM 2015. Portions of this code are derived from IBM Corp. Sample Programs. © Copyright IBM Corp. 2015.

If you are viewing this information softcopy, the photographs and color illustrations may not appear.

#### **Trademarks**

IBM, the IBM logo, and ibm.com are trademarks or registered trademarks of International Business Machines Corp., registered in many jurisdictions worldwide. Other product and service names might be trademarks of IBM or other companies. A current list of IBM trademarks is available on the Web at ["Copyright and](http://www.ibm.com/legal/copytrade.shtml) [trademark information"](http://www.ibm.com/legal/copytrade.shtml) at [http://www.ibm.com/legal/copytrade.shtml.](http://www.ibm.com/legal/copytrade.shtml)

Adobe, the Adobe logo, PostScript, and the PostScript logo are either registered trademarks or trademarks of Adobe Systems Incorporated in the United States, and/or other countries.

IT Infrastructure Library is a registered trademark of the Central Computer and Telecommunications Agency which is now part of the Office of Government Commerce.

Intel, Intel logo, Intel Inside, Intel Inside logo, Intel Centrino, Intel Centrino logo, Celeron, Intel Xeon, Intel SpeedStep, Itanium, and Pentium are trademarks or registered trademarks of Intel Corporation or its subsidiaries in the United States and other countries.

Linux is a registered trademark of Linus Torvalds in the United States, other countries, or both.

Microsoft, Windows, Windows NT, and the Windows logo are trademarks of Microsoft Corporation in the United States, other countries, or both.

ITIL is a registered trademark, and a registered community trademark of the Office of Government Commerce, and is registered in the U.S. Patent and Trademark Office.

UNIX is a registered trademark of The Open Group in the United States and other countries.

Java and all Java-based trademarks and logos are trademarks or registered trademarks of Oracle and/or its affiliates.

Cell Broadband Engine is a trademark of Sony Computer Entertainment, Inc. in the United States, other countries, or both and is used under license therefrom.

Linear Tape-Open, LTO, the LTO Logo, Ultrium and the Ultrium Logo are trademarks of HP, IBM Corp. and Quantum in the U.S. and other countries.

Connect Control Center®, Connect:Direct®, Connect:Enterprise, Gentran®, Gentran:Basic®, Gentran:Control®, Gentran:Director®, Gentran:Plus®, Gentran:Realtime®, Gentran:Server®, Gentran:Viewpoint®, Sterling Commerce™, Sterling Information Broker®, and Sterling Integrator® are trademarks or registered trademarks of Sterling Commerce, Inc., an IBM Company.

Other company, product, and service names may be trademarks or service marks of others.

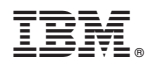

Numéro de programme :

Imprimé en France